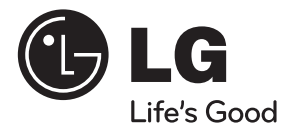

# دليل املالك نظام المسرح المنزلي DVD

يرجى الاطلاع على دليل المالك هذا جيدًا قبل تشغيل جهازك والاحتفاظ به للرجوع إليه في المستقبل.

DH6330P (DH6330P, S63H1-S/ W, S63H2-S/ C)

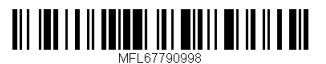

**العربية**

2 البدء

## معلومات الأمان

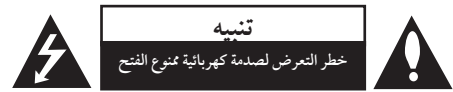

**تنبيه:** للتقليل من خطرالتعرضلصدمةكهربية، ال تقم بفك الغطاء )أو الجزء الخلفي) لا توجد أجزاء داخلية يمكن للمستخدم صيانتها. يجب الاستعانة بموظفي الصيانة المختصين للقيام بالصيانة.

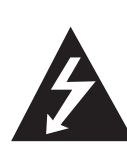

هيدف رمزالفالش امليضء هذا - واملحتوي عىل رأس سهم واملوجودبداخل مثلث متساوي الأضلاع - إلى تنبيه المستخدم إلى وجود جهد كهربائي خطير بدون مادة معزولة داخل الصندوق احلاوي للمنتج، وهو ما يكفي لتشكيل خطر ينبئ بحدوث صدمة كهربائية لأي شخص.

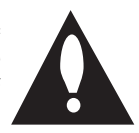

هتدف عالمة التعجب املوجودة بداخل مثلث متساوي الأضلاع إلى تنبيه المستخدم بوجود تعليهات تشغيل وصيانة (خدمة) هامة ضمن التعليهات المرفقة مع هذا المنتج.

**حتذير:** لتجنب خطر حدوث حريق أو صدمةكهربائية، ال تعرضهذا اجلهازللمطرأو الرطوبة.

**حتذير**: ال تقم برتكيب هذا اجلهازداخل مكان ضيق كخزانةكتب أو أي قطعة أثاث مشاهبة.

تنبيه: لا تسد أياً من فتحات التهوية. قم بتركيب الجهاز وفقاً لتعليهات الجهة المصنعة. تهدف المنافذ والفتحات الموجودة بالهيكل الخارجي إلى توفير التهوية وضمان تشغيل جيد للمنتج وحمايته من السخونة الزائدة. يجب ألا تَسد هذه الفتحات مطلقا بوضع المنتج على السرير أو الأريكة أو البساط أو غير ذلك من الأسطح المشابهة. يجب عدم وضع هذا المنتج في حيز مدمج مثل خزانة الكتب أو الأرفف إلا في حالة توفر تهوية جيدة أو الالتزام بتعليهات الجهة المصنعة.

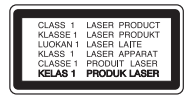

**تنبيه:** يستخدم هذا املنتج أحد أنظمة الليزر. لضمان الاستخدام السليم لهذا المنتج، يرجى قراءة دليل المستخدم بعناية والاحتفاظ به للرجوع إليه مستقبلاً. إذا احتاجت الوحدة إلى الصيانة، فاتصل بمركز خدمة معتمد. قد ينتج عن استخدام مفاتيح التحكم أو أدوات الضبط أو الإجراءات غبر. المحددة هنا إلى التعرض إلى إشعاع خطير. لتجنب التعرض المباشر لشعاع الليزر، لا تحاول فتح الصندوق الحاوي للمنتج. يصدر شعاع ليزر مرئي عند فتحه. لا تحدق في شعاع الليزر.

**تنبيه**: جيب عدمتعريضاجلهازللامء )املتساقط أو املتناثر(، وعدم وضع أية أشياء ممتلئة بالسوائل كأواين الزهور، عىل اجلهاز.

**تنبيه بخصوص سلك التيار الكهريب**

يوصي بوضع معظم الأجهزة على دائرة مخصصة؛

بمعنى وجوددائرةذات منفذ واحد ال تزود سوى هذا اجلهازفقط بالطاقة وليس هبا أيةمنافذ إضافية أو دوائرفرعية.راجع صفحة المواصفات الواردة في دليل المالك زيادةً في التأكيد.

لا تُحمّل منافذ التيار بالحائط فوق طاقتها. منافذ التيار بالحائط التي تحمل فوق طاقتها أو منافذ التيارباحلائط أو أسالك االستطالة املفكوكة أو التالفة، أو أسلاك الطاقة البالية أو عوازل الأسلاك التالفة أو المشروخة تُعتبر مصادر خطر.

قد ينجم عن أي من هذه الحالات صدمة كهربية أو حريقًا. قم على فترات منتظمة بفحص سلك الجهاز الموجود لديك وإذا اتضح من شكله أنه تالف أو فاسد، فقم بنزعه من القابس وتوقف عن استخدام الجهاز واجعل أخصائي صيانة معتمد يقوم بتغيير السلك بقطعة غيار مضبوطة.

احم سلك الطاقة من سوء الاستخدام المادي أو الميكانيكي مثل تعرضه للثني أو االلتواء أو احتباسه أو غلق الباب عليه أو امليش فوقه. انتبه بصفة خاصة للمقابس ومنافذ احلائط والنقطة التي خيرج عندها السلك من اجلهاز.

لفصل الطاقة من مصدر الطاقة الرئيسي، اسحب للخارج قابس سلك المصدر الرئيسي. عند تركيب الجهاز، تأكد من سهولة الوصول إلى القابس. البدء

ذا اجلهازمزودببطارية حممولة أو بطارية خمتزنة.

**الطريقة األمنة إلزالة البطارية أو جمموعة البطارية من اجلهاز:** انزع البطارية أو جمموعة البطارية القديمة واتبع اخلطوات برتتيب عكيس للتركيب. لتجنب تلويث البيئة وتعريض صحة الإنسان والحيوان للخطر المحتمل، ضع البطارية أو مجموعة البطارية القديمة في الوعاء املالئم وختلصمنه يف نقاط التجميع املعينة لذلك. ختلصمن البطاريات أو البطارية مع النفايات الأخرى. يوصي باستخدام بطاريات وبطاريات خمتزنة لألنظمة املحلية بدون تعويض. جيب أال يتعرضاجلهاز حلرارة شديدةمثل أشعة الشمس أو احلريق أو ما شابه ذلك.

**تنبيه:** جيب عدمتعريضاجلهازللامء )املتساقط أو املتناثر(، وعدم وضع أية أشياء ممتلئة بالسوائل كأواين الزهور، عىل اجلهاز.

#### ملاحظات حول حقوق الطبع والنشر

- y يتضمن هذا املنتج تكنولوجيا محاية حقوق النرش املحمية بموجب براءات الاختراع الأمريكية وحقوق الملكية الفكرية الأخرى. يجب أن يكون استخدام تكنولوجيا حماية حقوق النشر مرخصًا من قبل شركة Rovi، ومخصصًا للاستخدام المنزلي واستخدامات العرض الأخرى المحدودة فقط، ما لم ترخص شركة Rovi بخلاف ذلك. حتظراهلندسة العكسية أو تفكيك اجلهاز.
- تنص قوانين حقوق الطبع والنشر الأمريكية وقوانين حقوق الطبع والنشر في بلدان أخرى على أن التسجيل غير المرخص أو الاستخدام او العرض او التوزيع او طبع نسخة منقحة من برامج التلفزيون أو شرائط الفيديو أو الأسطوانات الزرقاء (بلوراي) أو أسطوانات الفيديو الرقمية (DVD) أو الاسطوانات المدمجة (CD) وغيرها من المواد الأخرى بغير ترخيص، يعرضك للمسؤولية المدنية و/ أو اجلنائية.

### جدول املحتويات

#### 1 البدء

- 2 معلومات األمان
- 6 سامت فريدة
- 6 حممول
- 6 لتسجيل املبارش باستخدام جهاز USB 6 – القايس التصاعدي الكامل عايل االستبانة
- 6 إعداد مكرب صوت شاشة العرض املنزلية
	- 6 امللحقات
		- 7 مقدمة
	- 7 األسطوانات القابلة للتشغيل
	- 7 حول عرض رمز 7
	- 7 الرمز املستخدم يف هذا الدليل
		- 7 رموز املنطقة
		- 8 رشوط امللفات القابلة للتشغيل
			- 9 جهاز التحكم عن بعد
				- 10 اللوحة الأمامية
					- 11 اللوحة اخللفية

#### 2 التوصيل

- 12 توصال ربكم بيكرت 15 توصيل السماعة بالوحدة 16 تعيني موضع النظام 17 التوصيل بالتلفاز 17 – توصيل خمرج HDMI 18 – توصيل الفيديو 19 – تعيني الدقة 19 دقة الصورة اخلاصة بإشارة الفيديو 20 توصيل الأجهزة الاختيارية  $AUX IN$  – توصيل  $-20$ 20 – التوصيل بجهاز حممول IN AUDIO  $(PORT. IN)$ 20 – الاستماع إلى الموسيقى من مشغل الموسيقى المحمول أو من جهاز خارجي
	- 21 توصيل USB
	- 22 توصيل IN OPTICAL
	- 22 إعداد سامعات حماكاة املرسح املنزلية ez
		- 23 توصيل اهلوائي

#### 3 ضبط النظام

- 24 ضبط إعدادات اإلعداد
- 24 اإلعدادات5غة العرض عىل الشاشة اختياري
- 24 إلظهار قائمة اإلعداد )Menu Setup )واخلروج منها
	- $(Language)$  اللغة )  $25$
	- 25 وضع العرض )Display)
		- 26 الصوت )Audio)
	- 27 القفل (Lock) (التحكم الرئيسي)
		- $(Others)$  أخرى  $-28$

- 29 استخدام القائمة الرئيسية (Home Menu) 29 العمليات األساسية
	- 30 العمليات األخرى
	- 30 عرض بيانات األقراص عىل الشاشة
- 31 عرض قائمة الدي في دي (DVD Menu)
	- 31 لعرض عنوان دي يف دي
	- 31  $\blacksquare$  1.5 سبرعة 1.5 مرة
		- 31 شاشة التوقف
	- 31 بدء التشغيل عند نقطة زمنية حمددة
		- 31 استئناف استعادة التشغيل
		- 31 تغيير صفحة رمز الترجمة
		- 32 إعادة التشغيل من خالل التحديد
			- 33 مشاهدة ملف صور
			- 34 ضبط مؤقت النوم
			- 34 خمفف اإلضاءة
			- 34 إيقاف الصوت مؤقتا
			- 34 ذاكرة المشهد الأخبر
			- 34 استئناف الطاقة اختياري 34 – حتديد النظام - اختياري
		- 34 اضبط إعدادات مستوى السماعة
			- 34 افض الصوت
			- 34 ً إيقاف الطاقة تلقائيا
				- 35 عمليات الاذاعة
			- 35 الاستماع إلى الراديو
			- 35 ضبط حمطات الراديو مسبقا
			- 35 مسح كل المحطات المحفوظة
				- 35 حذف حمطة حمفوظة
			- 35 حتسني استقبال إف إم FM
				- 36 ضبط الصوت
				- 36 إعداد الوضع "حميطي"
					- 37 العمليات املتقدمة
					- 37 لتسجيل إىل "USB"

جدول المحتويات 5

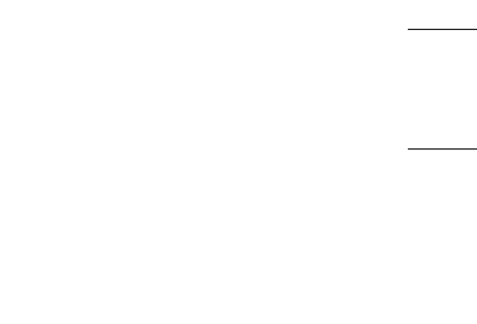

- 5 استكشاف املشكالت وإصالحها
	- 38 استكشاف املشكالت وإصالحها

### 6 ملحق

- 39 الصيانة
- 39 نقل الوحدة
- 39 ملحوظات حول األقراص
	- 40 رموز املنطقة
		- 41 ملحق
- 42 العالمات التجارية والرتاخيص
	- 43 املواصفات

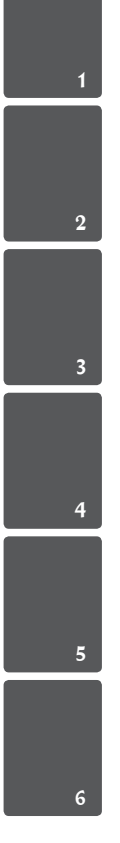

 $\overline{\phantom{a}}$ 

### سمات فريدة

#### حممول

استمع للموسيقى من جهازك املحمول. )3MP،احلاسوب املحمول، الخ(

لتسجيل الماشر باستخدام جهاز USB تسجيل الموسيقى من قرص مضغوط إلى جهاز USB.

القايس التصاعدي الكامل عايل االستبانة شاهد صورة HD كاملة بإعدادبسيط.

إعداد مكبر صوت شاشة العرض المنزلية

االستامع إىل األصوات من التلفاز وأجهزة DVD واألجهزة الرقمية يف نمط نشط5.1 )2.1 أو 2.0( ch.

### امللحقات

يرجى التحقق من امللحقات املتوفرة وفحصها.

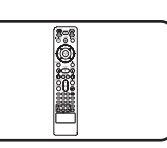

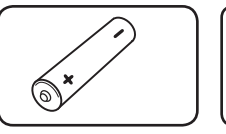

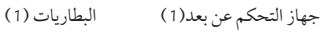

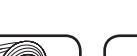

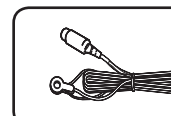

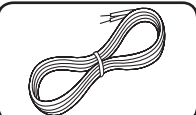

FM هوائي )1( كابالت مكربات الصوت )5(

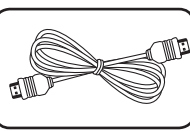

كابل HDMI (1) كابل فيديو (1)

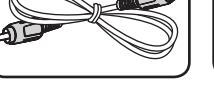

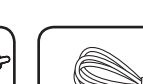

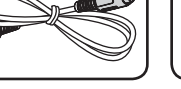

البدء

### األسطوانات القابلة للتشغيل

قوم هذه الوحدة بتشغيل DVD±R / RW وDD-R / RW الذي حيتوي عىل عناوين صوت و/أو ملفات DivX و/أو 3MP و/ أو WMA و/ أو JPEG. لا يمكن تشغيل بعض أقراص R±DVD /RW±DVD أو R-CD /RW-CD يف هذه الوحدة بسبب جودة التسجيل أو الحالة الفيزيقية للقرص أو خصائص جهاز التسجيل وبرنامج الإنشاء.

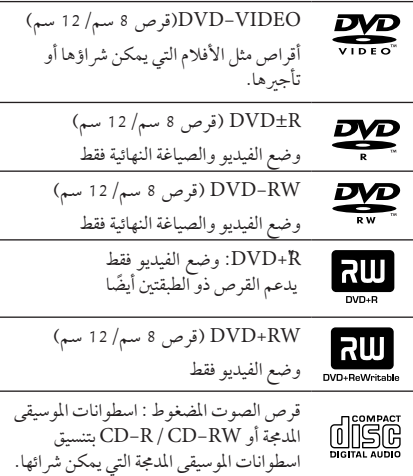

## حول عرض رمز 7

قد يظهر " 7" عىل شاشة التلفازأثناء التشغيل ويشري إىل أن الوظيفة التي تم شرحها في دليل المالك هذا غير متاحة في قرص فيديو DVD معي

### الرمز المستخدم في هذا الدليل

/ DVD-Video، DVD±R في وضع الفيديو او وضع تسجيل الفيديو **DVD** VR واملكتمل.

**ACD** أقراص الصوت المضغوطة

ملفات الأفلام التي تحتوي عليها USB/ األسطوانة

املوسيقى التي حتتوي عليها USB/ l MUSIC

l MOVIE

األسطوانة

PHOTO

## , مالحظة

يشير إلى ملاحظات خاصة وخصائص التشغيل.

 $_{\text{Tip}}$   $\bullet$ 

يشري إىل اإلرشادات وإىل جعل املهمة أكثر سهولة.

> حتذير

يشير إلى التحذيرات من أجل منع وقوع أضرار محتملة من جراء إساءة الاستعمال.

### رموز المنطقة

تحتوي هذه الوحدة على رمز المنطقة مطبوعاً على الجزء الخلفي. لا تستطيع هذه الوحدة تشغيل إال أقراصDVD التي عليها نفس امللصق الموجود في مؤخّرة الوحدة أو كلمة "ALL" (جميع الأقراص).

- y حتتوي معظم أقراصDVD عىل شكل كروي يوجد بداخلهرقم أو أكثريظهربوضوح عىل الغطاء. لابد أن يطابق هذا الرقم رمز المنطقة الموجود على الوحدة، وإلا سيتعذرتشغيل القرص.
- y إذا حاولت تشغيل قرصDVD بهرمز منطقة خمتلف عن الرمز الموجود على المشغل الخاص بك، فستظهر رسالة "Check Regional Code" (تحقق من رمز المنطقة) على شاشة التلفاز.

8 البدء

رشوط امللفات القابلة للتشغيل

#### متطلب الملف الموسيقى MP3/ WMA

توافق قرص WMA / WMA مع هذه الوحدة محدود كما يلي :

- y العيني: ضمن 32 إىل 48 كيلو كيلو هرتز)3MP)، ضمن 32 إىل 48 كيل هرتز)WMA).
- y معدل البت: ضمن 32 إىل 320 كيلو بت يف الثانية )3MP)، ضمن 40 إل 192 كيلو بت يف الثانية )WMA).
	- y اإلصداراملدعوم: 2v 7،v 8،v 9،v
	- y احلد األقىصمن امللفات: أقل من .999
	- y إمتدادات امللف : "wma. "/"3mp."
	- y تنسيق ملف القرصاملضغوط: JOLIET 9660/ISO
- y يفضل استخدامبرنامج Creator CD-Easy الذي يقومبإنشاء نظامملفات 9660ISO.
- y جيب ضبط خيارتنسيق األقراصعىل ]Mastered( ]متحكم فيه( لجعل الأقراص متوافقة مع مشغلات LG عند تنسيق الأقراص القابلة إلعادة الكتابة عليها. وعند ضبط اخليار عىل File Live System( نظام امللفات احلي(، ال يمكنك استخدام القرص مع مشغلات LG. (متحكم فيه/نظام الملفات الحي: نظام تنسيق الأقراص لنظام تشغيل Windows Vista)

#### متطلب ملف الصور

توافق ملف الصورمع هذه الوحدة يكون ً حمدودا عىل النحو التايل:

- y احلد األقىصمن وحدات البكسل من حيث العرض: 2760 x 2048 بكسل
	- y احلد األقىصمن امللفات: أقل من .999
- y قد ال تعمل بعضاألقراصبسبب تنسيق تسجيل خمتلف أو حالة القرص.
	- y إمتدادات امللف : "jpg."
	- y تنسيق ملف القرصاملضغوط: JOLIET 9660/ISO

#### متطلبات ملف DivX

يتوقف توافق قرصDivX مع هذا املشغل عىل القيودالتالية :

- y حجم الدقة املتاح: 720 x 576( العرض× االرتفاع( بكسل.
	- y يتم إدخال اسم ترمجةملفات DivX يف حدود 45 حرف.
- y إذاكان هناك ً رمزا ال يمكن عرضه يف ملف DivX، فسيظهركعالمة » \_ » عىل شاشة العرض.
	- y معدل الصور: أقل من 30 إطار يف الثانية.
	- y إذامليكن هناك فاصل بني بناء الصوت والفيديو يف امللف املسجل، فسيتم إخراج الصوت أو الفيديو وليس كلاهما معاً.
		- y ملف DivX القابل للتشغيل: ".avi", ".mpg "., ".mpeg", "divx."
			- y تنسيق الرتمجة القابل للتشغيل:
		- SubRip (\*.srt/ \*.txt). SAMI (\*.smi). SubStation Alpha (\*.ssa/ \*.txt). MicroDVD  $(*.sub/*.txt)$  SubViewer 2.0  $(*.sub/*.txt)$ . VobSub(\*.sub)
			- y تنسيق Codec القابل للتشغيل : "DIVX 3.11", "DIVX4", "DIVX5". "DIVX6"
				- "MP4V3", "3IVX"
				- y تنسيق الصوت القابل للتشغيل :
				- "AC3". "PCM". "MP3". "WMA"
- y العيني: ضمن 32 إىل 48 كيلو كيلو هرتز)3MP)، ضمن 32 إىل 48 كيل هرتز)WMA).
- y معدل البت: ضمن 32 إىل 320 كيلو بت يف الثانية )3MP)، ضمن 40 إل 192 كيلو بت في الثانية (WMA).
- y بالنسبة لألقراصاملنسقة يف نظامامللفات املبارش، ال يمكنك تشغيلها يف هذا املشغل.
- y إذاكان اسم ملف الفيديو خمتلفا عن اسم ملف الرتمجة، فربام ال تظهر الرتمجة أثناء قراءةملف DivX.
	- y إذا قمت بتشغيل ملف DivX خمتلف عن DivXspec، فقد ال يعمل بطريقة طبيعية.

1

البدء

# جهاز التحكم عن بعد

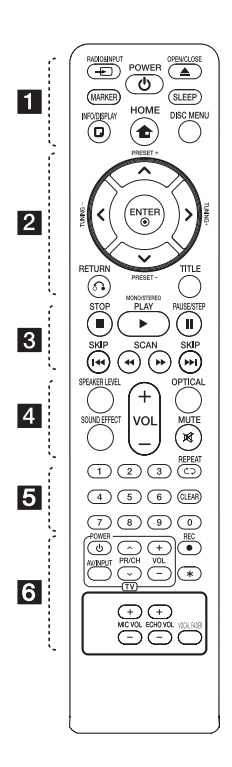

تركيب البطارية قم بإزالة غالف البطارية املوجود عىل ظهر جهاز التحكم عن بَعد، وأدخلي بطارية واحدة )مقاس AAA)مع تطابق ٍّكل من4و5 بشكل صحيح. • • • • • • • • 11 • • • • • • • • **INPUT&**P**RADIO:** يغري مصادر

املدخالت. **MARKER:** يميزقائمة التشغيل. **POWER :**1 لتشغيل أو إيقاف تشغيل الوحدة. **CLOSE/**B**OPEN:** يفتح علبة القرص أو يغلقها.

**SLEEP:** لضبط النظامكي يتوقف تشغيله تلقائيًا عند وقت محدد. (الخافت: سوف تقل إضاءة نافذة العرض بمقدار النصف.)

**DISPLAY/**m**INFO:** يصل إىل عرض املعلومات عىل الشاشة.

**"**n**HOME:** يتم عرض ]القائمة الرئيسية[.

**MENU DISC:** للوصول إىل قائمة قرص DVD.

• • • • • • • • b• • • • • • • D/A/S/W( يسار/يمني/أعىل/ أسفل): يستخدم لتصفح العروض الظاهرة عىل الشاشة.

**+/- PRESET:** الختياربرنامج الراديو. **+/- TUNING:** لتوليف حمطة الراديو املطلوبة.

**"**b**ENTER:** لقبول اختيارالقائمة. الضبط المسبق لمحطات الراديو.

**RETURN** x**: االنتقال إىل الوراء يف القائمة أو اخلروج من قائمة اإلعداد.**

**TITLE:** إذاكان عنوان DVD احلايل حيتوي على قائمة، فستظهر قائمة العنوان على الشاشة. أو ستظهر قائمة القرص.

• • • • • • • • c• • • • • • •

**STOP** Z**:** يوقف التشغيل أو التسجيل. **STEREO/MONO ،PLAY** d**:** يبدأ

التشغيل. حيدد Stereo /Mono. **STEP/PAUSE** M**:** إيقاف التشغيل ً مؤقتا.

V**SKIP**/C**:** اذهب إىل الفصل / املسار / امللف السابق أو التايل. v**SCAN**/c**:** للبحث للخلف أو لألمام.

• • • • • • • • 4 • • • • • • • • **LEVEL SPEAKER:** يضبط مستوى الصوت ملكرب الصوت املرغوب**. EFFECT SOUND:** خيتارنمط املؤثر الصو تي. **(Volume (-/+ VOL:** لضبط مستوى الصوت. **OPTICAL:** يغري نمط اإلدخال إىل النمط

البصر ي مباشر ة. **MUTE :** لكتم الصوت.

• • • • • • • • e• • • • • • •

**أزرار األرقام من 0 إىل :9** الختياراخليارات املرقمة يف القائمة.

h**REPEAT:** الختيار وضع تشغيل. )عشوائي، تكرار(

**CLEAR:** يزيل أية عالمة عىل القائمة املميزة أو أحد الأرقام عند تعيين كلمة المرور.

• • • • • • • • f• • • • • • •

**أزرار التحكم يف التلفاز :** تتحكم يف التلفاز. )جهازتليفزيون LG فقط(

- يمكنك التحكم في مستوى الصوت ومصدر الإدخال ومفتاح الطاقة الخاص بجهاز تلفزيون LG ً أيضا. استمر يف الضغط عىل مفتاح الطاقة POWER واضغط عىل زر (S/W (CH/PR بشكل متكرر حتى يتم تشغيل أو إيقاف تشغيل التلفاز.

**REC** X**:** تسجيل مبارش USB.

?**:** هذا الزر غري متوافر. **-/+ VOL MIC :** يضبط مستوى صوت امليكروفون.

**-/+ VOL ECHO :** يضبط مستوى صدى الصوت.

**FADER VOCAL :** يمكنك االستمتاع بالوظيفةمثل karaoke، عن طريق خفض صوت مغني الموسيقى في المصادر المختلفة.

10 البدء

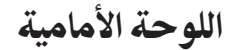

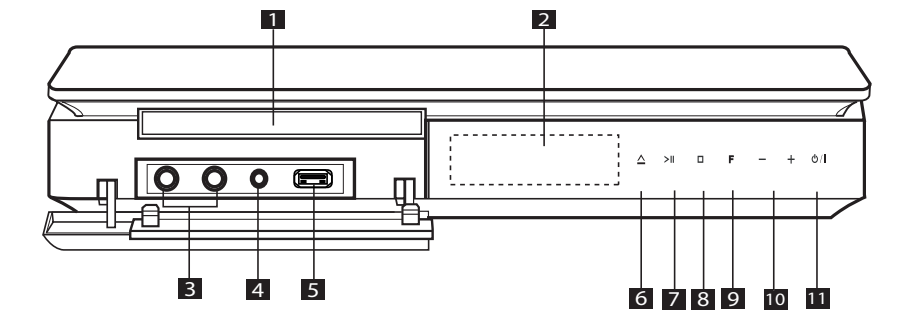

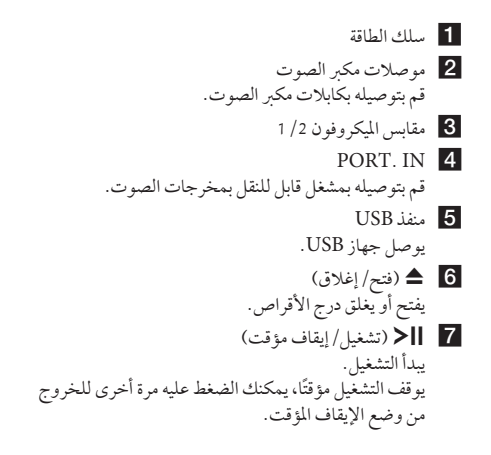

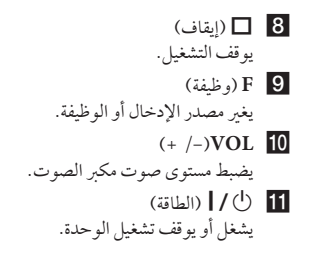

1

البدء

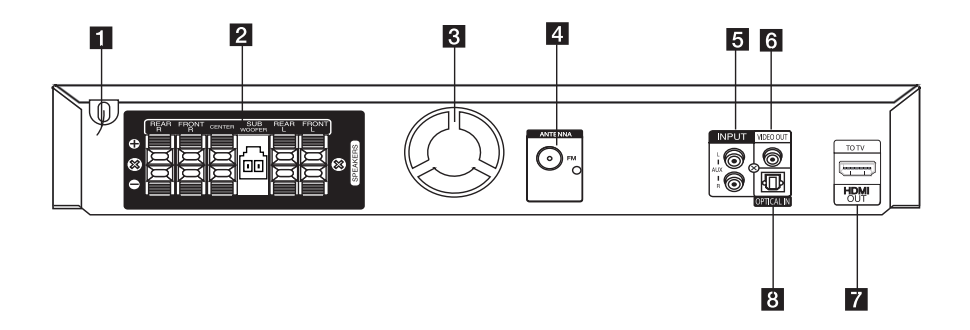

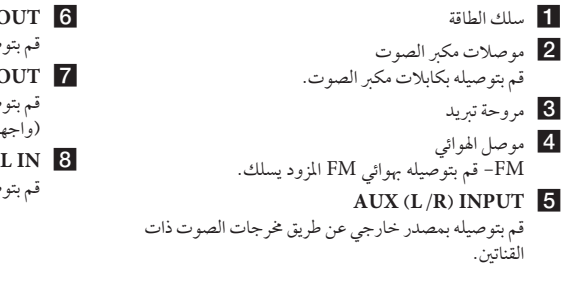

## **VIDEO** OUT 6

- قم بتوصيله بالتلفاز عرب مداخل الفيديو. HDMI OUT 7
- قم بتوصيله بالتلفاز عرب مداخل HDMI. )واجهة للصوت أو الفيديو الرقمي(

#### **OPTICAL** IN 8

قم بتوصيله بالمعدات البصرية الصوتية.

توصال ربكم بيكرت

**A. نوع احلامل** يمكنك ضبط زاوية السامعة.

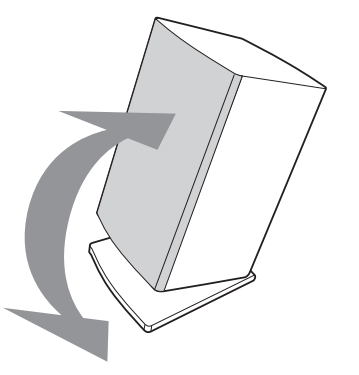

y فصل احلامل افصل احلامل من السامعةكام هو موضح أدناه.

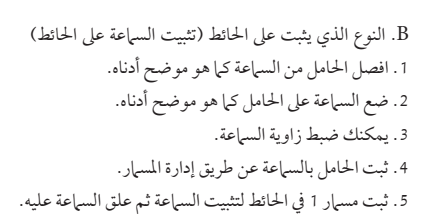

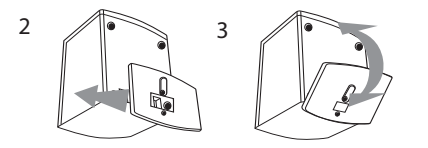

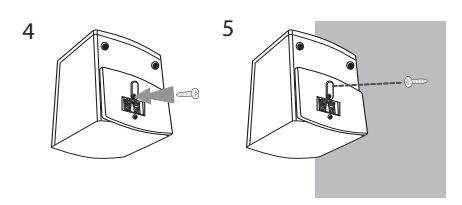

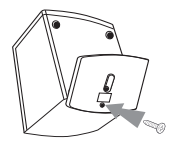

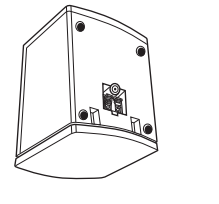

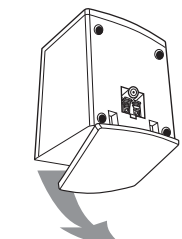

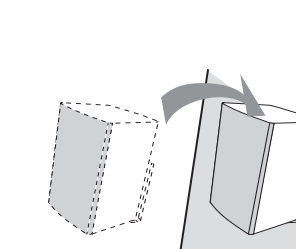

التوصيل

2

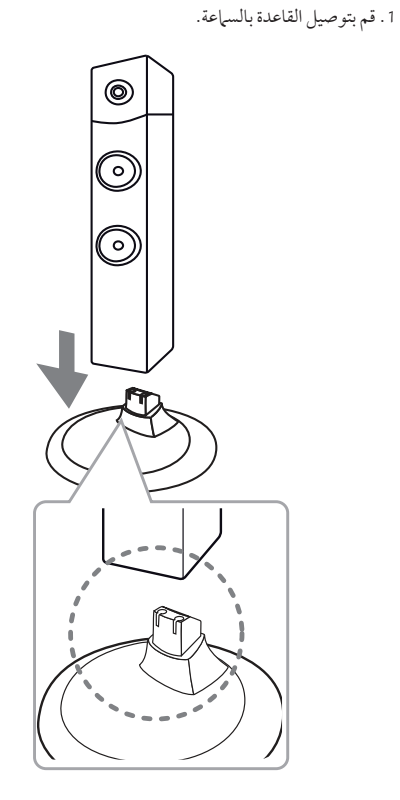

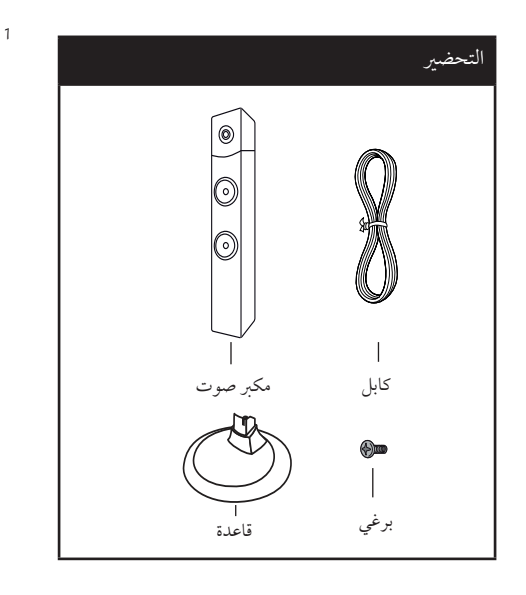

2. ثبت الوصلة باستخدام المسار اللولبي المزود.

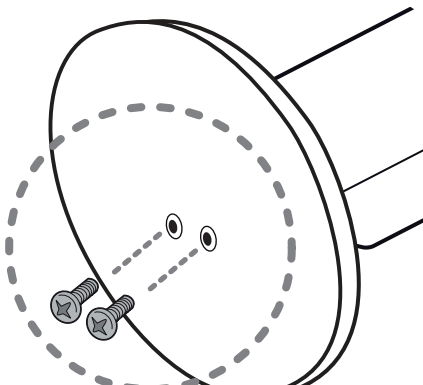

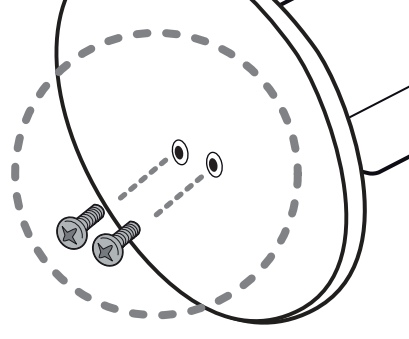

التوصيل

3 . مرر كبل السماعة داخل الفتحة الموجودة أسفل القاعدة.

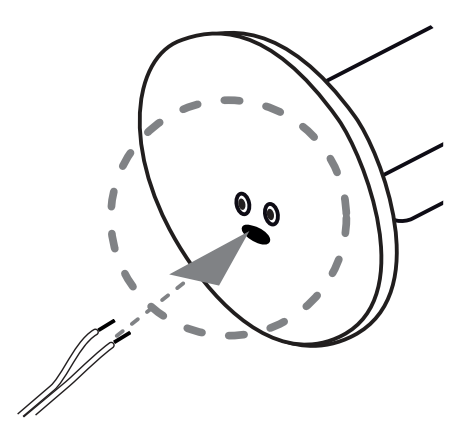

.4 أوصل سلك مكرب الصوت بطرف التوصيل املوجود عىل مكرب الصوت.

 تأكد من أن السلك الذي عليه عالمة سوداء يدخل يف طرف التوصيل الذي يحمل العلامة "–" (سالب) وأن السلك الأخر .<br>يدخل في طرف التوصيل الذي يحمل العلامة <sup>"م</sup>+" (موجب).

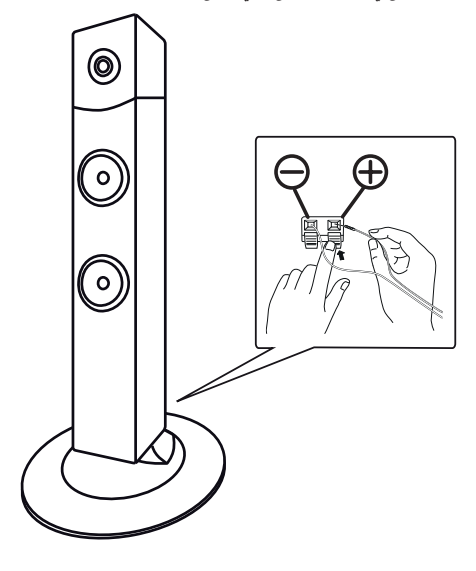

2

# توصيل السماعة بالوحدة

.1 وصل األسالك بالوحدة. قم بتوفيق كل شريط ملون في أحد الأسلاك بطرف التوصيل امللون بنفس اللون واملوجود عىل الوحدة اخللفية. لتوصيل الكابل بالوحدة، اضغط لوحة األصابع البالستيكية لفتح طرف التوصيل. أدخل السلك وحررلوحة األصابع.

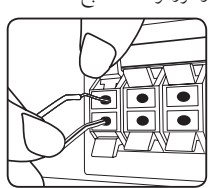

وصل الطرف األسودمن كل سلك بالوصالت الطرفية املميزة بالعلامة - (ناقص) والطرف الآخر بالوصلات الطرفية المميزة بالعلامة + (موجب). وصل سلك مكرب صويت باملشغل. عند توصيل سلك مكرب صويت باملشغل، ادخل املوصل حتى تسمع صوت نقرة.

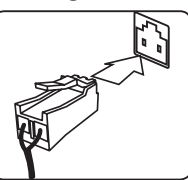

أوصل الطرف اآلخرلكل سلك بمكرب الصوت الصحيح وفق تصنيف األلوان.

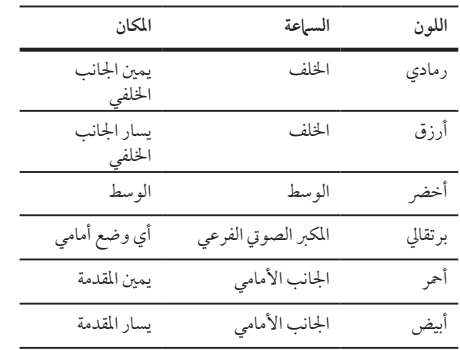

لتوصيل الكابل بالسامعات، اضغط عىل كل لوحة بالستيكية تعمل بالأصابع لفتح الوصلات الطرفية للتوصيل الموجودة على قاعدة كل .<br>ساعة. أدخل السلك وقم بتحرير اللوحة البلاستيكية العاملة بالإصبع.

- > حتذير
- y تنبه للتأكد من عدم وضع األطفال أيدهيم أو أي أشياء يف قناة مكبر الصوت،. \*قناةمكرب الصوت: فتحة لصوت جهور وافر يف اجلزء الخاص بالمتحدث (ضمنية).
	- y حتتوي السامعات عىل أجزاءمغناطيسية، لذلك فقد حيدث تشوه لأللوان يف شاشة التليفزيون أو شاشة الكمبيوتر الشخصي. يرجى استخدام السماعات بعيدا عن شاشة التليفزيون أو شاشة الكمبيوتر.
- 2. أوصل الأسلاك بمكرات الصوت.
- 

تعيني موضع النظام

الرسم التوضيحي التالي يوضح لك مثالا على تعيين موضع النظام. لاحظ أن الرسوم البيانية الواردة في هذه التعليهات تختلف عن الوحدة الفعلية لأنها لأغراض توضيحية فقط. للحصول عىل أفضل مستوى ممكن من الصوت املحيطي، جيب وضع جميع السماعات، باستثناء المكبر الصوتي الفرعي، على نفس المسافة من موضع الاستراع (١٧).

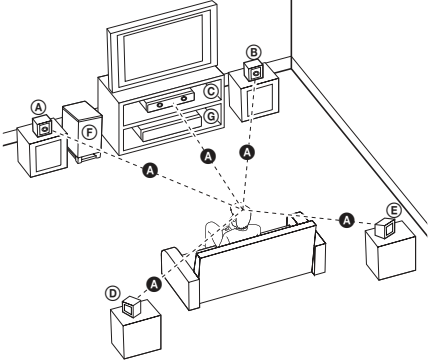

- السامعة األمامية اليرسى )L)/ السامعة األمامية اليمنى )R): ضع السامعات األمامية عىل جانبي احلاسوب أو الشاشة وبالتوازي قدر الإمكان مع سطح الشاشة.
- السامعة الوسطى: ضع السامعة الوسطى أعىل أو أسفل احلاسوب أو الشاشة
- السامعة املحيطية اليرسى )L)/ السامعة املحيطية اليمنى )R): ضع هذه السماعات خلف موضع استماعك، مواجهة للداخل قليلاً
- املكرب الصويت الفرعي: ال يعترب موضع املكرب الصويت الفرعي بذي أهمية كبري، حيث أن أصوات الخفيض المنخفضة ليست إتجاهية إلى حد بعيد. لكن يَفضِل وضع المكبر الصوتي الفرعي بالقرب من السماعات الأمامية. أديريها قليلاً نحو وسط الغرفة للتقليل من انعكاسات اجلدار.

الوحدة

التوصيل

## التوصيل بالتلفاز

يتوقف إجراء إحدى التوصيلات التالية على قدرات الجهاز الموجود.

- y اعتامدا عىل التلفاز واجلهازاآلخرالذي ترغب يف توصيله، فإن هناك عدة طرق لتوصيل المشغل. استخدام إحدى التوصيالت الواردة يف هذا الدليل. , مالحظة
- y يرجى الرجوع إىل أدلة اهلاتف، أو نظامالسرتيو، أو األجهزة األخرى عند احلاجة إلجراء التوصيالت عىل أفضل وجه.
- y تأكد من توصيل املشغل مبارشة بالتلفاز. قم بتوليف التلفاز إىل قناةمدخل الفيديو الصحيحة. > حتذير
	- y ال توصل املشغل عرب أجهزة تسجيل الفيديو. قد تظهر الصورةمشوهة بعد النسخ.

### توصيل خمرج HDMI

إذاكان لديك تلفازHDMI أو جهاز عرض، بإمكانك توصيله هبذه الوحدة باستخدامكابل HDMI( النوع أ،كابل HDMI ™عايل السرعة).

قم بتوصيل مقبس خمرج HDMI عىل الوحدة بمقبس مدخل HDMI عىل تلفاز أو جهاز العرضHDMI املتوافق .

قم بضبط مصدر التلفاز على HDMI (راجع دليل المالك للتلفاز).

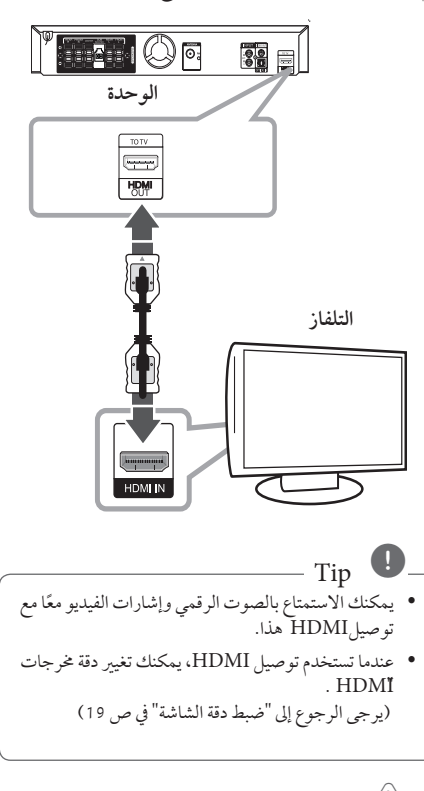

# حذير $\overline{\mathbb{P}}$  تحذير

- y قد ينتج عن تغيري دقة الشاشة بعد إمتامالتوصيل قصور يف بعضالوظائف. وللتغلب عىل هذه املشكلة، قم بإيقاف تشغيل الوحدة ثم إعادة تشغيلها مجددًا.
- y عندما ال يتم التحقق من توصيلHDMI بـHDCP ، تتغبر شاشة التلفاز إلى اللون الأسود أو الأخضر أو قد تحدث ضوضاء الثلج على الشاشة. في هذه الحالة، افحص توصيل HDMI ، أو افصل كابل HDMI.

#### , مالحظة

- y إذاكان جهازHDMI ال يقبل خمرجات الصوت من الوحدة، فقد يكون صوت جهازHDMI ً مشوها وقد ال خيرج.
- y عندما تقومبتوصيل جهازHDMI أوDVI متوافق، تأكد مما ييل:
- حاول إيقاف تشغيل جهازDVI/HDMI وهذه الوحدة. ثم قم بتشغيل جهازDVI/HDMI واتركه حوايل 30 ثانية، ثم قم بتشغيل الوحدة.
	- يتم ضبط مدخالت الفيديو اخلاصة باجلهازاملتصل بالشكل الصحيح بالنسبة للوحدة.
- يكون اجلهازاملتصل متوافق مع مدخالت الفيديو 720 x i480( أو i576)، 720 x p480( أو p576)، 1280 x p720 ، 1920 x i1080 أو  $.1080pX1920$
- y ليس مجع أجهزةHDMI أوDVI املتوافقةمع HDCP تعمل مع الوحدة.
- لن يتم عرضالصورة بالشكل الصحيح باستخدام جهاز ال يتوافق معHDCP .
- الوحدة ال تعمل وشاشة التلفازتغريت إىل اللون األسود أو الأخضر أو قد تحدث ضوضاء الثلج على الشاشة.
- y إذاكان هناك تشويش أو خطوط عىل الشاشة، يرجى التحقق من كابل HDMI (النوع أ، كابل HDMI™ عالي السرعة).

# 'sìmpLINK

بعض وظائف هذه الوحدة يتم التحكم بها عن طريق وحدة التحكم عن بعد حينم تكون هذه الوحدة متصلة مع تلفزيون LG به خاصية SIMPLINK من خالل توصيلة HDMI.

الوظائف التي يمكن التحكم هبا عن طريق وحدة التحكم عن بعد؛ العرض، اإليقاف املؤقت، البحث، التجاوز، اإليقاف، إيقاف تشغيل الوحدة، وغريها.

> راجع دليل التلفازملزيد من التفاصيل حول وظيفة **SIMPLINK**

تلفزيون LG المزود بخاصية SIMPLINK يحمل الشعار الموضح أعاله.

#### , مالحظة

حسب نوع القرص أو حالة التشغيل، ربما تختلف بعض تشغيل SIMPLINK عن الغرض املطلوب أو ربام ال تعمل.

### توصيل الفيديو

قم بتوصيل قابس مخرج الفيديو (VIDEO OUT) الموجود بالوحدة يف الفيديو يف قابس التلفازباستخدامكابل الفيديو. وبإمكانك أن تسمع الصوت من سامعات النظام

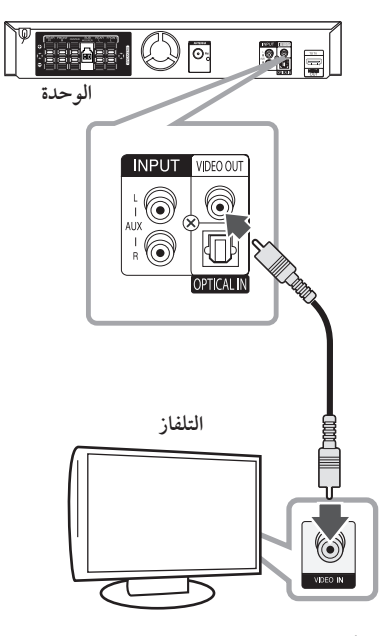

**أصفر**

# 2

التوصيل

### تعيين الدقة

تتيح الوحدة العديد من مستويات استبانة املخرجات بالنسبة لـ HDMI OUT

يمكنك تغيير دقة الشاشة باستخدام قائمة [إعداد] إعداد.

- .1 اضغط عىل الزر n**HOME**.
- 2. استخدم  $>$  لتحديد [إعداد] واضغط b**ENTER**. تظهرقائمة]إعداد[.

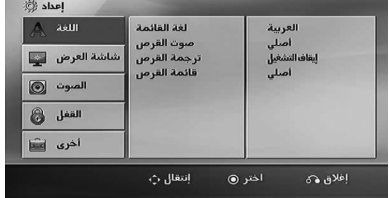

- 3. استخدم ٨/٧ لتحديد خيار [وضع العرض] ثم اضغط < للانتقال إلى المستوى الثاني.
- .4 استخدم S/W لتحديد خيار]الوضوح[ ثم اضغط D لالنتقال إىل املستوى الثالث.
	- 5. استخدم  $\bigwedge/\bigvee$  لتحديد الدقة المطلوبة ثم اضغط b**ENTER** لتأكيد اختيارك.

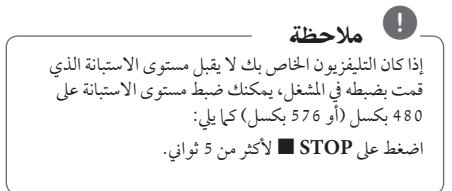

# دقة الصورة اخلاصة بإشارة الفيديو

إن دقة الصورة المعروضة في نافذة عرض قد تختلف عن دقة الصورة اخلارجة بناء عىل نوع التوصيل.

[HDMI OUT] (غرج HDMI): p080i 720p وp480( أو p576 )وi480( أو i576)

]OUT VIDEO( ]خمرج فيديو(: i480( أو i576)

توصيل الأجهزة الاختيارية

### توصيل IN AUX

توصيل خارج اجلهازاإلضايف بموصل )R/L)مدخل AUX INPUT.

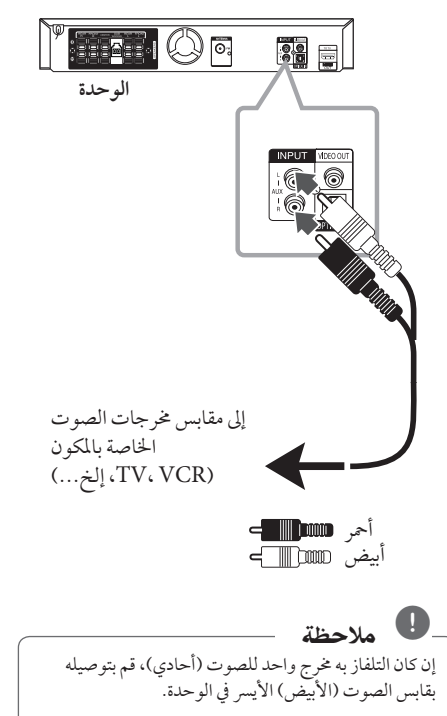

### التوصيل بجهاز حممول IN AUDIO  $(PORT. IN)$

قم بتوصيل مخرج الجهاز المحمول (MP3 أوPMP الخ) بموصل دخل (PORT. IN) AUDIO

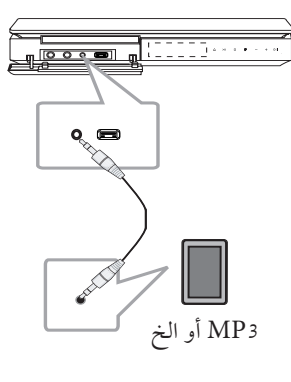

الاستماع إلى الموسيقى من مشغل الموسيقى املحمول أو من جهاز خارجي يمكن استخدام الوحدة لتشغيل الموسيقى من أنواع متعددة من .<br>مشغلات الموسيقى المحمولة أو جهاز خارجي.

1. وصل المشغل المحمول "بالمدخل" موصل (مدخل المحمول ) بالوحدة. أو

 قم بتوصيل اجلهازاخلارجي بموصل أوكس "AUX "املوجود بالوحدة.

- .2 يتم تشغيل الطاقة بالضغط عىل (**POWER**! (.1/
- .3 حدد خاصية PORTABLE أو AUXبالضغط عىل *I***D** RADIO&INPUT
- 4. افتح الجهاز الخارجي أو مشغل الموسيقى المحمول وابدأ في تشغيله.

### توصيل USB

وصل منفذ USB الخاص بذاكرة USB (أو مشغل MP3، الخ) بمنفذ USB املوجود يف مقدمة الوحدة.

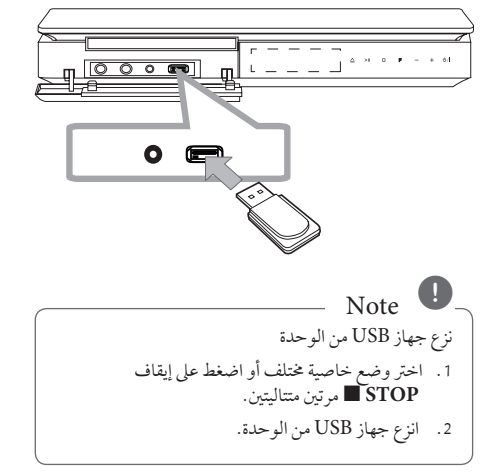

#### جهزة USB املالئمة

- y مشغل املوسيقى)3MP )مشغل املوسيقى)3MP )فالش
	- y تعريف )USB )فالش : األجهزة التي تدعم )USB )2.0 و )USB )1.1
- y وظيفة USB اخلاصة هبذه الوحدة ال تدعم بعضأجهزة USB.

### متطلبات جهاز "USB"

- y األجهزة التي تتطلب حتميل برامج إضافية عند توصيلها بالكمبيوتر ، غري مدعومة.
	- y ال تسحب جهاز"USB "أثناء التشغيل.
- y قد تستغرق أجهزة "USB "الكبرية القدرة أكثرمن بضعةدقائق يف عمليات البحث.
	- y ملنع فقدان البيانات، قم بدعم كافة البيانات.
	- y ال يتم التعرف عىل جهاز"USB "عند استخدامكابل متديد لـ "USB "أو حمور "USB".
	- y استخدامنظامامللفات NTFS غري مدعوم. )نظامامللفات (16/32)FAT هو النظامالوحيد املدعوم.(
	- y هذه الوحدة غري مدعومة عند وصول إمجايل عددامللفات إىل )000 1( أو أكثر
- y حمرك األقراصالصلب اخلارجي ، أجهزةمقفلة أو أنواع "USB " صلب غري مدعومة.
	- y ال يمكن توصيل منفذ USB املوجودبالوحدة بالكمبيوتر الشخصي. لا يمكن استخدام الوحدة كجهاز تخزين.

### توصيل IN OPTICAL

أوصل المخرج الضوئي للوحدة (أو الجهاز الرقمي ونحو ذلك) بموصل **OPTICAL IN** 

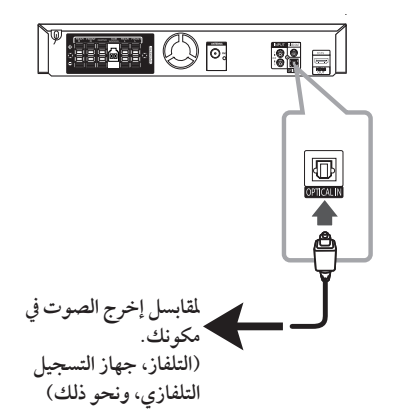

### إعداد سماعات محاكاة المسرح المنزلية ez

أنصت إىل الصوت من التلفاز والدي يف دي واجلهازالرقمي ذي نمط 5.1 )2.1 أو 2( بالنسبة للقنوات. وحتى يف وضع إغالق الطاقة، إذا ضغطت عىل الزر **OPTICAL**( برصي(، فسوف يتم فتح الطاقة وتتغير تلقائيًا إلى وضع AUX OPT (خيار الجهاز الإضافي).

- 1. صل مقبس الإدخال البصري (OPTICAL IN) بالوحدة بمقبس الإخراج البصري بجهاز التلفاز (أو الجهاز الرقمي أو غير ذلك من الأجهزة) لديك.
- 2. اختر وضع AUX OPT (خيار الجهاز الإضافي) من خلال استخدام **OPTICAL**(الوصلة البصرية). لاختيار وضع AUX OPT (خيار الجهاز الإضافي) بشكل مباشر .
- 3. استمع إلى الصوت من السماعة ذات نمط 5.1 (2.1 أو 2) بالنسبة للقنوات.
	- 4. للخروج من وضع AUX OPT (خيار الجهاز الإضافي) من خلال استخدام OPTICAL (بصري). يصبح العمل من خالل الوضع السابق مرة أخرى.

التوصيل

# توصيل اهلوائي

قم بتوصيل هوائي FM املزودلالستامع للراديو. قم بتوصيل سلك هوائي FM بموصل هوائي FM.

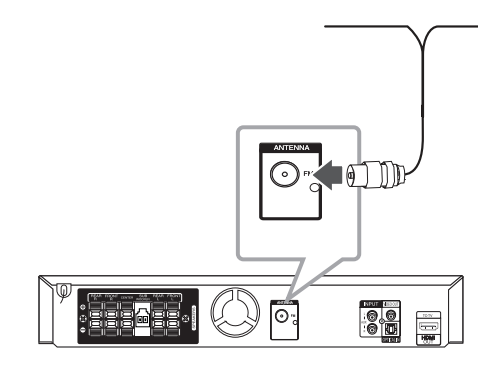

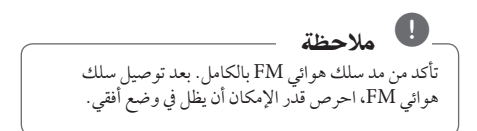

ضبط إعدادات اإلعداد

وباستخدام قائمة الإعداد، يمكنك إجراء تعديلات متفرقة على مواد كالصورة والصوت.

كما يمكنك ضبط لغة العناوين الفرعية وقائمة الإعداد، وما إلى ذلك. للحصول عىل تفاصيل كل بند من بنودقائمة اإلعداد، انظرالصفحات من 24 حتى .28

### اإلعدادات5غة العرض عىل الشاشة - اختياري

أثناء استخدام هذه الوحدة لأول مرة،تظهر القائمة الأولية الخاصة بإعداداللغة عىل شاشة تلفازك.

يجب أن تكمل الاختيار الأولّي للغة قبل استخدام الوحدة. سيتم اختيار اللغة الإنجليزية كلغة أوليّة.

.1 اضغط عىل تشغيل/1!(**POWER** (لتشغيل الوحدة. ستظهر قائمة إعداد اللغة على الشاشة.

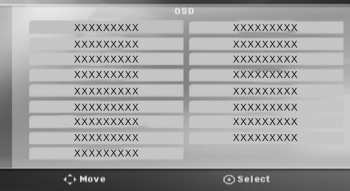

.2 استخدم WSAD لتحديد لغة ثم اضغط عىل دخول )b**ENTER**).

سوف تظهر قائمة التأكيد.

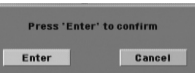

3. استخدم <كا لتحديد دخول [Enter] ثم اضغط على دخول )b**ENTER** )إلهناء إعداداللغة.

### لإظهار قائمة الإعداد (Setup Menu) واخلروج منها

- .1 اضغط n**HOME**.
- يتم عرض [القائمة الرئيسية].

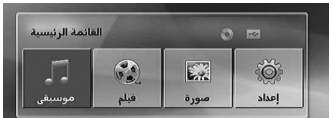

- .2 حدد خيار]إعداد[ باستخدام AD.
	- .3 اضغط b**ENTER**. يتم عرض [إعداد].
- .4 اضغط n**HOME**أو x**RETURN**للخروج من قائمة]إعداد[.

**معلومات عن قائمة املساعدة لإلعداد**

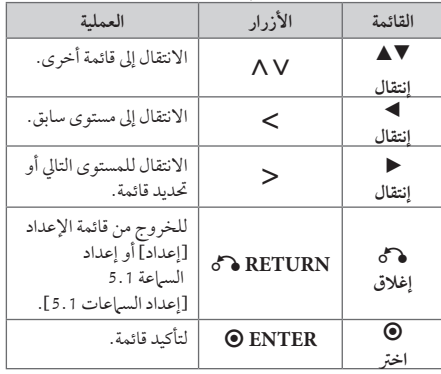

#### اللغة )Language)

لغة القائمة (Menu Language)

حدد لغة لقائمة Setup (الإعداد) والعرض على الشاشة.

### صوت القرص / ترمجة القرص / قائمة القرص

(Disc Audio / Disc Subtitle / Disc Menu) إختر اللغة التي تفضلها لمسار الصوت (صوت الأسطوانة) والعناوين

الفرعية وقائمة األسطوانة.

**]أصيل[** تشير إلى اللغة الأصلية التي تم تسجيل القرص بها. **]أخرى[** لاختيار لغة أخرى، اضغط على الأزرار الرقمية ثم )b**ENTER** )إلدخال الرقم املناظراملكون من 4 رموز ًوفقا لقائمةرمزاللغة يف صفحة .41 اضغط عىل )**CLEAR** )يف حال إدخال رمزلغة خاطئ. **]إيقاف التشغيل )من أجل ترمجة القرص([** إيقاف تشغيل الرتمجة.

### وضع العرض (Display)

### بُعد التلفزيون (TV Aspect)

حدد مظهر الشاشة الذي سيتم استخدامها وفقًا لشكل شاشة التلفاز الخاص بك.

**]4:3[**

حدده عند تو صيل جهازتليفزيون نسبة عرضه للصورة هي النسبة القياسية .4:3

**]16:9[**

حدده عند توصيل جهازتليفزيون نسبة عرضه .16:9

#### وضع العرض (Display Mode)

ذا حددت 4:3، فإنك ستحتاج إلى تحديد الطريقة التي ترغب أن يتم بها عرض برامج الشاشة والأفلام في شاشة التلفاز الخاص بك.

#### **]Letterbox]**

يعرض صورة عريضة مع أشرطة في الجزء العلوي والسفلي من الشاشة.

#### **]Panscan]**

يعرض صورةٍ عريضة تلقائيًا على الشاشة بالكامل ويقوم باقتصاص الأجزاء غير المناسبة. (إذا كان القرص/الملف غير متوائم مع Scan Pan، يتم عرضالصورة بنسبة Letterbox.)

#### الوضوح (Resolution)

تضبط استبانة املخرجات إلشارة فيديو HDMI.راجع "تعيني دقة الشاشة" ملزيد من التفاصيل حو دقة الشاشة (ص 19).

#### **]Auto]**

إذا تم توصيل مقبس خمرج HDMI بأجهزة التلفازالتي توفر معلومات عن العرض (EDID)، يتم تلقائيًا تحديد دقة الشاشة التي تناسب التلفازاملتصل عىل أفضل وجه ممكن. إذاكان كابل OUT VIDEO( خمرج فيديو ّ املكون( هو الوحيد املتصل، فهذا يغرِّي من دقة الصورة إىل i480( أو i576)كدقة افرتاضية للصورة.

#### **]p1080]**

يكون الخارج 1 080 خطا تدريجيًا في لقطة الفيديو .

#### **]i1080]**

يكون الخارج 080 1 خطًا متداخلاً في لقطة الفيديو .

#### **]p720]**

يكون الخارج 720 خطاً تدريجيًا في لقطة الفيديو .

**]p480( أو p576])**

يكون الخارج 480 (أو 576) خطا تدريجيًا في لقطة الفيديو.

**]i480( أو i576])**

يكون الخارج 480 (أو 576) خطًا متداخلاً في لقطة الفيديو.

### الصوت )Audio)

#### إعداد السماعات 5.1

قم بإجراء اإلعدادات التالية عىل حملل رموزقناة 5.1 املدمج. 1. اختر [إعداد السهاعات 5.1] من قائمة الصوت [صوت]

.2 اضغط b**ENTER**.

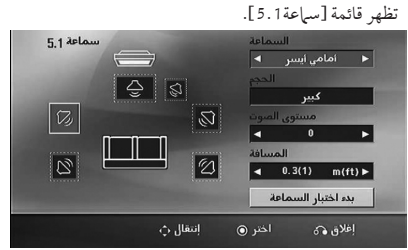

- 3. استخدم  $\boldsymbol{<}$  لاختيار السماعة التي ترغب فيها.
	- .4 اضبط اخليارات باستخدامأزرا WSAD.

ضبط النظام

5. يمكن الرجوع إلى القائمة السابقة من خلال الضغط على زر x**RETURN**.

#### **]السامعة[**

حدد السماعة التي ترغب في تعديلها.

### , مالحظة

هناك إعدادات معينة للسامعة حمظورة وفقا التفاقية ترخيص دولبي دجييتال.

#### **]احلجم[**

نظرا لأن إعدادات السماعة ثابتة، فلا يمكنك تغيير الإعدادات.

**]مستوى الصوت[**

اضبط مستوى خمرج كل مكرب من مكربات الصوت.

### **]املسافة[**

اضبط المسافة بين كل مكبر صوت وموضع الاستهاع.

#### **]يبدأ اختبار السامعة[**

اختر [بدء اختبار السياعة] باستخدام أزرار ٨ X، ثم اضغط زر b**ENTER**. وللتوقف، اضغط زر b**ENTER**مرة أخرى. ويمكنك ضبط حجم الصوت ملواءمة حجم الصوت اخلاص بإشارات الاختبار المحفوظة في النظام.

DRC (التحكم في النطاق الديناميكي)

قومبتوضيح الصوت عند خفضمستوى الصوت )Digital Dolby الرقمي). اضّبطه على [تشغيل] للحصول على هذا التأثير.

#### Vocal

]تشغيل[ لدمج قنوات karaoke يف صوت االسرتيو العادي. ال يتم تفعيل هذه الوظيفة إال مع أقراصDVD karaoke متعددة القنوات.

#### وضوح تزامن ال AV) Sync AV HD(

ون هناك فارق زمني بني الصورة والصوت يف جهازالتلفازالرقمي )TV Digital). ويف حالة حدوث ذلك، يمكنك تعويضهذا الفارق من خالل حتديد فرتة لتأخري الصوت كي 'ينتظر' وصول الصورة بشكل فعال. ويُطلق على هذه العملية؛ HD AV Sync (التزامن الصوتي المرئي). استخدم أزرار ∧ N (في جهاز التحكم عن بعد) لتغيير مقدار التأخري إما بالزيادة أو بالنقصان، بحيث يمكنك الضبط عىل أي رقم بني صفر و300 مليل ثانية.

#### وضعية الكاريوكي (Semi Karaoke)

عند الانتهاء من الفصل/ العنوان/ المسار بالكامل، تعرض هذه الوظيفة جمموع النقاط عىل الشاشة بصوت مرتفع.

> **]تشغيل[** عند االنتهاءمن الغناء ستظهر جمموعة نقاط عىل الشاشة. **]إيقاف التشغيل[** لا يظهر الصوت المرتفع ومجموعة النقاط على الشاشة.

> > , مالحظة

- y تتاح أقراصDVD وKaraoke DVD التي هلا أكثرمن مسارين هلذه اخلاصية.
- y عندما تشاهد األفالم، أغلق Karaoke Semi يف قائمة اإلعداد SETUP أو اسمتع به بدون توصيل مايكروفون إذاكان اللحن أو النتيجة تظهر خالل االنتقال إىل فصل من الفصول.
	- y تعمل هذه الوظيفة يف وضع CD/DVD.
- y تتوافر وظيفة Karaoke Semi عندما يكون امليكروفون ً موصال فقط.

### القفل (Lock) (التحكم الرئيسي)

#### الإعدادات الأولية لرموز المناطق:

عند استخدامك لهذه الوحدة لأول مرة، عليك ضبط كود المنطقة (Area Code).

- 1. حدد قائمة [القفل] ثم اضغط على <.
- .2 اضغط عىل D. ت [القفل]، عليك إدخال كلمة المرور التي قمت بإنشائها. أدخل كلمةمرور واضغط عىل دخول )b**ENTER**). أدخلها مرة أخرى ثم اضغط عىل دخول )b**ENTER** )للتحقق. إن ارتكبت خطأ قبل الضغط عىل دخول )b**ENTER**)، اضغط عىل مسح )**CLEAR**).
	- 3. حدد الرموز الثلاثة الأولى باستخدام الأزرار ٨٧.
- .4 اضغط عىل دخول )b**ENTER** )وحددالرمزالثاين باستخدام الأزرار A $\dot{\mathsf{V}}$ .
	- .5 اضغط عىل دخول )b**ENTER** )لتأكيد حتديد كوداملنطقة.

#### التصنيف (Rating)

يتوقف حظرتشغيل اسطوانات دي يف دي املصنفة عىل حمتواها. وليست جميع الأقراص مصنفة.

- 1. حدد تصنيف [التصنيف] في قائمة إغلاق [القفل] ثم اضغط على  $\geq$ 
	- 2. أدخل كلمة مرور ثم اضغط على دخول (ENTER ®).
		- 3. حدد تصنيفا من 1 إلى 8 باستخدام الأزرار N V.

**]التصنيف 1-8[**

التصنيف رقم واحد (1) عليه أكثر قدر من القيود، والتصنيف رقم ثمانية (8) عليه أقل قدر من القيود.

**]إلغاء القفل[**

إن حددت الفتح، يكون التحكم الرئييس غري نشط ويعمل القرص بكامل طاقته.

.4 اضغط عىل دخول )b**ENTER** )لتأكيد حتديد التصنيف.

#### كلمة مرور )Password)

يمكنك إدخال كلمةمرورأو تغيريها.

- 1. حدد كلمة مرور [كلمة المرور] في قائمة إغلاق [القفل] ثم اضغط على <.
	- .2 اضغط عىل b**ENTER**.
- 3. اتبع الخطوة 2 كما هو موضح أعلاه (التصنيف). لتغيري كلمة املرور، اضغط عىل دخول )b**ENTER** )عند تظليل خيار التغيير [تغيير]. أدخل كلمة مرور ثم اضغط على دخول (@ **"ENTER**). أدخلهامرة أخرى ثم اضغط عىل دخول )b**ENTER** )للتحقق.
	- .4 اضغط عىل إعداد n**HOME**للخروج من القائمة.

, مالحظة

إن نسيت كلمة املرور، فيمكنك مسحها باتباع اخلطوات التالية: 1. اختر قائمة [إعداد] في [القائمة الرئيسية].

2. أدخل الرقم المكون من 6 أرقام "210499" ثم اضغط على دخول )b**ENTER**). تم مسح كلمة املرور.

#### رمز المنطقة (Area Code)

أدخل رمز المنطقة التي استخدمت معاييرها لتقييم أسطوانة ف يديو DVD، بناء عىل القائمة املوضحة يف صفحة .40

- 1 . حدد كو دالمنطقة [ كو د المنطقة] في قائمة إغلاق [ القفل ] ثم اضغط على <.
	- 2. اتبع الخطوة 2 كما هو موضح في الفقرة السابقة )b**ENTER**).
		- 3. دد الرمز الأول باستخدام الأزرار N V.
- .4 اضغط عىل دخول )b**ENTER** )وحددالرمزالثاين باستخدام الأزرار AV.
	- 5 . اضغط على دخول (**@ENTER )** لتأكيد تحديد كود المنطقة.

### أخرى )Others)

#### $Divx(R)$  VOD

حول فيديو DivX :DIVX ®هو تنسيق فيديو رقمي تم إنشائهمن قبل شركة DivX ذ.م.م، وهي شركة تابعة لشركة ROVI. ا

ًا لدى DivX يقومبتشغيل ملفات فيديوDivX هذا جهازمعتمد رسمي . يمكنك زيارة الموقع الإلكتروني www.divx.com للحصول على املزيد من املعلومات وأدوات الربامج لتحويل ملفاتك إىل ملفات فيديو DivX.

حول فيديو DIVX عند الطلب: يجب تسجيل هذا الجهاز المعتمد لدى DivX ®لتشغيل أفالم فيديو DivX عند الطلب املشرتاة. لكي حتصل عىل رمزالتسجيل اخلاصبك، حددموقع قسم فيديو DivX عند الطلب في قائمة الإعداد في جهازك. انتقل وإلى الرابط .vod.divx com للحصول عىل املزيد من املعلومات حول كيفية إهناء تسجيلك.

#### **]تسجيل[**

يعرضرمزالتسجيل للمشغل اخلاصبك.

**]إلغاء التسجيل[**

إليقاف تنشيط املشغل اخلاصبك وعرضرمزإيقاف التنشيط.

### , مالحظة

مجيع ملفات الفيديو املنزلةمن VOD DivX ال يمكن قرائتها إال عرب هذه الوحدة.

# استخدام القائمة الرئيسية (Home Menu)

.1 اضغط n**HOME**.

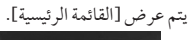

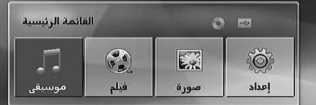

- 2. حدد أحد الخيارات من خلال استخدام أزرار <>.
- .3 اضغط b**ENTER**، ثم قائمة اخليارات التي يتم حتديدها.
	- [موسيقى] : يظهر من خلاله قائمة [موسيقى].
- [فيلم] : يبدأ إعادة تشغيل قنوات الفيديو أو تظهر من خلاله قائمة [فيلم].

]صورة[: يظهرمن خالله قائمة ]صورة[. .<br>[إعداد] : يظهر من خلاله قائمة [إعداد].

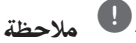

لا يمكنك تحديد خيار [موسيقى] أو [فيلم] أو [صورة] في حال عدمتوصيل جهاز USB أو إذامليتم إدخال أسطوانة.

# العمليات الأساسية

- .1 أدخل القرصباستخدام **CLOSE/**B**OPEN**أو قم بتوصيل جهاز USB في منفذ USB.
	- .2 اضغط n**HOME**. يتم عرض [القائمة الرئيسية].
- .3 حددأحد اخليارات باستخدامأزرار AD. عند اختيارك أحد هذه الخيارات [فيلم]، أو [صورة]، أو ]موسيقى[ حال اتصال جهاز USB ووجودقرصبداخل الوحدة يف الوقت ذاته، فسوف تظهرقائمة الختيار وسيلة التشغيل. ٍِوعليك حينئذٍ ان نحدد وسيلة التشغيل ثم تضغط زر b**ENTER**.

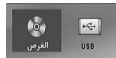

.4 اضغط b**ENTER**، ثم قائمة اخليارات التي يتم حتديدها.

### , مالحظة

- y بالنسبة ملعظم أسطوانات الصوت املدجمة وأسطوانات ًا. ROM-DVD، سوف يبدأ التشغيل تلقائي
- y تقومالوحدة بتشغيل ملفات املوسيقى املوجودة يف جهاز ختزين USB أو األسطوانة فقط بشكل تلقائي.
- y امللفات بصيغة DTS غري مدعومة. ويف حال استخدام ملفات هبذه الصيغة، ال خيرج صوت من الوحدة.

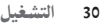

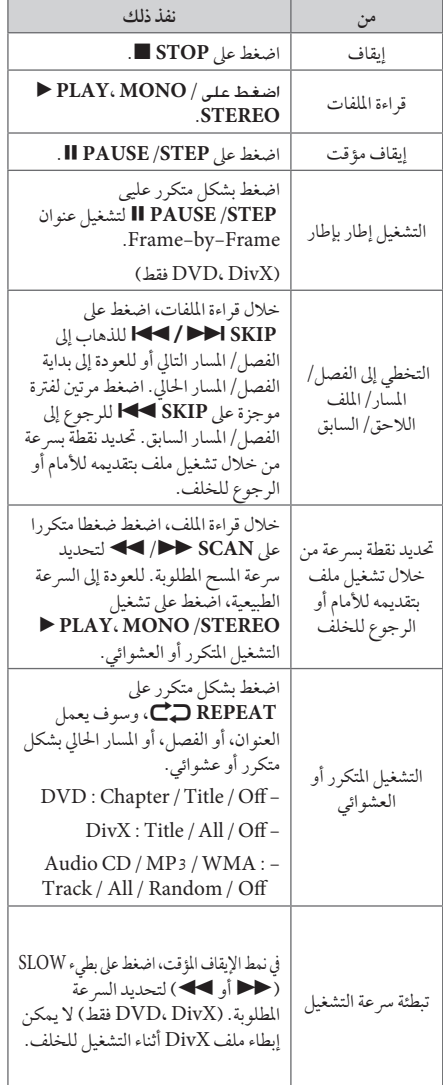

العمليات الأخرى

### عرض بيانات الأقراص على الشاشة

يمكنك عرض معلومات متنوعة عن القرص المركب على الشاشة. .1 اضغط عىل **DISPLAY/**m**INFO**لعرضمعلومات القراءة

املتنوعة. ختتلف املواداملعروضة وفقا لنوع القرصأو حالة التشغيل. 2. يمكنك اختيار عنصراً عن طريق الضغط على ٨٧ وتغيير الضبط أو اختياره عن طريق الضغط عىل AD. العنوان – رقم العنوان احلايل/إمجايل رقم العناوين.

الفصل – انتقل إىل الفصل / املسار / امللف السابق / التايل.

الوقت – وقت التشغيل املنقيض.

صوت – لغة أو قناة الصوت املختارة.

ترمجة – الرتمجة املختارة.

زاوية – الزاوية المختارة/ العدد الإجمالي للزوايا.

, مالحظة

إن لم يضغط على أي زر لعدة ثوان قليلة، يختفي المعروض على الشاشة.

### عرض قائمة الدي في دي (DVD Menu) **DVD**

عند تشغيل جهاز دي في دي به عدة قوائم، حدد القائمة التي ترغب في استخدامها باستخدام القائمة (Menu).

- .1 اضغط عىل القائمة **MENU DISC**. تظهر قائمة القرص.
- 2. حدد القائمة باستخدام NV<>
- .3 اضغط عىل تشغيل للتأكيد **STEREO/MONO ،PLAY** d

### لعرض عنوان دي يف دي **DVD**

عند تشغيل قرص دي في دي به عدة عناوين، يمكنك تحديد العنوان الذي ترغب فيه مستخدما القائمة.

- .1 اضغط عىل عنوان )**TITLE**). سيظهر عنوان القرص.
- 2. حدد القائمة بالضغط على <AVC.
- .3 اضغط عىل تشغيل للتأكيد **STEREO/MONO ،PLAY** d

### تشغيل DVD بسرعة 1.5 مرة **DVD**

تسمح لك السرعة 1.5 بمشاهدة الصور والاستماع إلى الصوت بشكل أسرع من التشغيل على السرعة العادية.

- .1 خالل قراءة امللفات، اضغط عىل تشغيل **STEREO/MONO ،PLAY** d لبدء التشغيل برسعة تزيد مرة ونصف. سوف تظهر "1.5x d "عىل الشاشة.
- .2 اضغط تشغيل **STEREO/MONO ،PLAY** d مرة أخرى للخروج.

#### شاشة التوقف

تظهر شاشة التوقف عندما تترك الوحدة في وضع Stop (الإيقاف) لمدة حوايل مخس دقائق.

### بدء التشغيل عند نقطة زمنية حمددة **MOVIE** DVD

- لبدء التشغيل عند أي وقت معني يف ملف أو عنوان.
- .1 اضغط عىل عرض)**DISPLAY/**m**INFO** )خالل قراءة امللفات.
	- .2 اضغط عىل WS لتحديد أيقونة الوقت وسوف تظهر  $\cdot \cdot \cdot$  --:----"
- 3. أأدخل وقت البدء المطلوب في خانة الساعات والدقائق والثواني من اليسارلليمني. إن أدخلت أرقاما خاطئة، فاضغط عىل مسح )**CLEAR** )إلزالة األرقامالتي أدخلتها. ثم أدخل األرقام الصحيحة. على سبيل المثال، للوصول إلى مشهد في الساعة الأولى وعشر دقائق وعشرين ثانية، أدخل "11020" عبر الأزرار الرقمية.
- .4 اضغط عىل دخول )b**ENTER** )للتأكيد. تبدأ إعادة التشغيل من الوقت املحدد.

#### استئناف استعادة التشغيل

#### MOVIE MUSIC ACD DVD

تقومالوحدة بتسجيل النقطة التي ضغطت فيها عىل **STOP** Z ًوفقا لألسطوانة. إذا ظهرت " MZ( إيقاف االستئناف(" عىل الشاشة بشكل مختصر ، اضغط على

**STEREO/MONO ،PLAY** d الستئناف التشغيل )من نقطة المشهد).

إذا قمت بالضغط عىل **STOP** Z مرتني أو قمت بتفريغ األسطوانة، سوف تظهر "■" (إيقاف تام) على الشاشة. سوف تقوم الوحدة بمسح النقطة المتوقفة.

# , مالحظة

- y يمكن مسح نقطة االستئناف عند الضغط عىل الزر )مثل (**POWER**! (1/و **CLOSE/**B**OPEN**... إلخ(.
	- y هذه الوظيفة يمكن أال تعمل مع بعضاالسطوانات أو العناوين/ املسارات.

#### <u>تغيير صفح</u>ة رمز الترجمة **MOVIE**

إذا لم يتم عرض الترجمة بالشكل الملائم، يمكنك تغيير صفحة رمز الترجمة لعرض ملف الترجمة بالشكل الملائم.

- .1 أثناء التشغيل، اضغط زر **DISPLAY/**m**INFO**لعرض المعلومات على الشاشة.
	- .2 استخدم WS لتحديد خيار]صفحة الكود[.
	- 3. استخدم حك لتحديد خيار الرمز المطلوب.
- .4 اضغط عىل x**RETURN**للخروج من العرضعىل الشاشة.

32 التشغيل

إعادة التشغيل من خالل التحديد ut تتيح لك وظيفة التحديد أن تقومبتخزين ملفاتك املفضلةمن أن قرص أو جهاز USB يف ذاكرة الوحدة. .1 اخرت ]موسيقى[ أو ]القائمة الرئيسية[. العودة للحافظة السابقة. )WMA 3/MP فقط( االنتقال إىل قائمة امللفات السابقة أو التالية. حتديد كافة املسارات /امللفات. إزالة حتديد كافة املسارات/امللفات. سوف يتم عرضمعلومات امللف ًوفقا ملعلومات TAG3ID يف ملف املوسيقى املالئم. )3MP فقط( .2 حددنوع املوسيقى املطلوبة يف القائمة ]قائمة[ باستخدامأزرارWS، ثم اضغط **MARKER**( العالمة(كي تظهرالعالمة عىل القائمة. .3 اضغط b**ENTER**أو **STEREO/MONO ،PLAY** d. فيظهرلك وضع التشغيل. .4 حدد وضع التشغيل باستخدامأزرارWS، ثم اضغط زر b**ENTER**.

**]تشغيل عالمة[**

إعادة التشغيل من خالل التحديد.

**]تشغيل احلايل[**

إعادة التشغيل الطبيعي

, مالحظة

إذاكنت ترغب يف حتديد كافة امللفات املوجودة بالقائمة، فاخرت ]حتديد الكل[، ثم اضغط b**ENTER**.

#### إلزالة التحديد

- 1. استخدم أزرار  $\boldsymbol{\Lambda} \, \boldsymbol{\mathrm{V}}$  لتحديد المسار الذي ترغب في إزالته من الملف المحدّد.
	- .2 اضغط عىل **MARKER**.

### لحذف جميع العلامات

استخدم أزرار N V <> لاختيار [إلغاء تحديد الكل]، ثم اضغط b**ENTER** يف وضع تعديل برنامج.

### , مالحظة

تتم إزالة العالمات ً أيضا عند إزالة القرصأو جهاز USB، ويتم حتويل الوحدة إىل وضع اإلغالق أو حتويل الوظيفة إىل وظائف أخرى.

التشغيل 4

### مشاهدة ملف صور **PHOTO**

يمكنك استخدام خيارات متعددة خلال عرض صورة في وضع النافذة الكاملة.

.1 اخرت ]صورة[ يف ]القائمة الرئيسية[ واضغط عىل b**ENTER** إدخال.

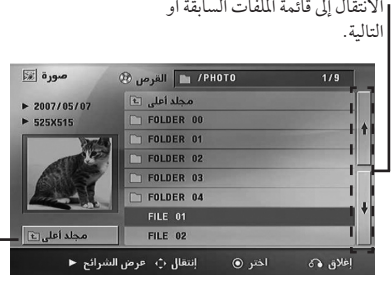

العودة للحافظة السابقة.

- .2 اضغط WS لتحديد حافظة، ثم اضغط b**ENTER**.
- 3. إذا كنت ترغب في مشاهدة عرض للشرائح، اضغط ٨٧ لتحديد ملف، ثم اضغط **STEREO/MONO ،PLAY** d.

**حول قائمة help( املساعدة( يف قائمة ]صورة[.**

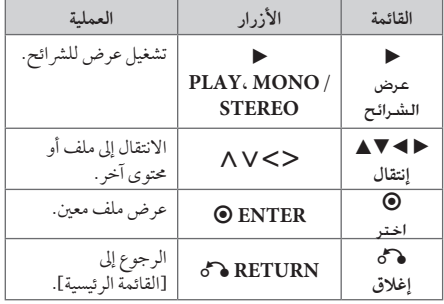

**حول قائمة help( املساعدة( يف النافذة الكاملة.**

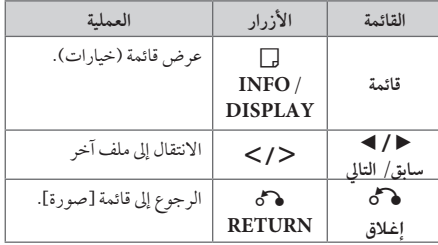

#### اخليارات املتاحة أثناء عرض صورة

يمكنك استخدام خيارات متعددة خالل عرضصورة يف وضع النافذة الكاملة.

- 1. أثناء عرض صورة في وضع النافذة الكاملة، اضغط **DISPLAY/**m**INFO**لعرضقائمة اخليارات.
	- .2 حددأحد اخليارات باستخدامأزرار WSAD.

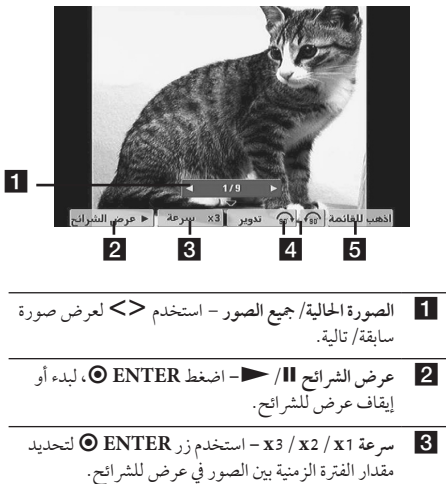

- d **تدوير** اضغط b**ENTER**للقيامبلف الصورة.
- e **اذهب للقائمة –** اضغط b**ENTER**للرجوع إىل قائمة ]صورة[.

### ضبط مؤقت النوم

اضغط عىل نوم **SLEEP** مرة أو أكثرلتحديد وقت التأجيل بني 10 و180 دقيقة، بعد إغالق الوحدة.

للتحقق من الوقت املتبقي، اضغط عىل نوم **SLEEP**. إللغاء خاصية النوم، اضغط ضغطامتكررا عىل **SLEEP** إىل أن تظهر "10 SLEEP"، ثم اضغط **SLEEP** مرة أخرى أثناء ظهور ."SLEEP 10"

#### , مالحظة

يمكنك التحقق من الوقت املتبقي قبل إيقاف تشغيل الوحدة. اضغط عىل **SLEEP** وسوف يظهرالوقت املتبقي يف نافذة العرض.

#### خمفف اإلضاءة

اضغط عىل **SLEEP** مرة واحدة. سوف تقل إضاءة نافذة العرض بمقدارالنصف. ولإللغاء، اضغط بتكرار عىل **SLEEP** حتى يتم إيقاف اخلفت.

### إيقاف الصوت مؤقتا

اضغط عىل صامت )**MUTE** ) إلخفاء صوت الوحدة. يمكنك كتم صوت الوحدة للرد عىل اهلاتف عىل سبيل املثال، وسوف يتم عرض MUTE "صامت" في نافذة العرض.

### ذاكرة المشهد الأخير **DVD**

تقوم هذه الوحدة بحفظ المشهد الأخير من القرص الأخير الذي يتم عرضه. ويبقى المشهد الأخير في الذاكرة حتى لو قمت بإخراج القرص من املشغل أو قمت بإيقاف تشغيل الوحدة (وضع الاستعداد). إذا قمت بتحميل قرص تم حفظ المشهد به، فسيتم استدعاء هذا المشهد أوتوماتيكيًا.

# استئناف الطاقة - اختياري<br>DVD

حتى إذا انقطعت الكهرباء فجأة، شغل الوحدة وستقومبتشغيل الوضع الذي يتم تشغيل املحتويات منه. حيفظ النظام حالة استعادة التشغيل احلالية بانتظام.

#### حتديد النظام - اختياري

يجب عليك تحديد وضع النظام الملائم لنظام التليفزيون الخاص بك. اضغط مع االستمرار عىل **STEP/PAUSE** M ألكثرمن مخس ثواين حتى يمكنك اختيار نظامًا في [القائمة الرئيسية].

### , مالحظة

لن يتم تشغيل هذه الوظيفة إذا لم يتم توصيل جهاز USB أو ر<br>إدخال الأسطوانة.

#### اضبط إعدادات مستوى السماعة

يمكنك ضبط مستوى الصوت لكل سامعة.

- 1. اضغط بتكرار على **SPEAKER LEVEL** (مستوى السياعة) لاختيار السماعة المطلوبة للضبط.
- .2 اضغط عىل -/+ **VOL** لضبط مستوى الصوت للسامعة املحددة أثناء عرض قائمة ضبط المستوى على نافذة العرض.
	- 3. كرر هذه الخطوة واضبط مستوى صوت السماعات الأخرى.

#### افض الصوت

يمكنك الاستمتاع بالوظيفة مثل كاريوكي من خلال تخفيض مستوى صوت املغني يف مصدرمتنوع. )CD /WMA 3/MP... الخ( اضغط **FADER VOCAL** ، وسيظهر في نافذة العرض "ON FADER" لإلغاء ذلك،اضغط **FADER VOCAL** مرة أخرى. قد ختتلف جودة **VOCAL FADER** حسب ظروف تسجيل ملفات املوسيقى.

#### y هذه الوظيفةمتاحة لالستخدامفقط عندما يكون امليكروفون ً متصال. y وهو ليس ُمتاح عىل مصدرمونو )MONO) , مالحظة

### ً إيقاف الطاقة تلقائيا

سيتم إيقاف تشغيل الوحدة تلقائيا للتوفير في استهلاك الطاقة في حالة عدم توصيل الوحدة الرئيسية بجهاز خارجي ومليتم استخدامها ملدة 25 دقيقة. وكذلك تفعل هذه الوحدة بعد ست ساعات حيث تم توصيل الوحدة الرئيسية إىل جهازآخرباستخدام وحدةدخل إلكرتوين.

### عمليات الإذاعة

تأكد من توصيل هوائيات FM. )ارجع إىل الصفحة 23(

#### الاستماع إلى الراديو

.1 اضغط عىل خاصية )**INPUT&**P**RADIO**). إىل أن تظهر FM أو عىل نافذة العرض. وستكون آخر محطة مستلمة هي المحطة المولفة.

.2 اضغط باستمرار عىل (-/+) **TUNING** ملدة ثانيتني إىل أن تبدأ عالمة الرتدد يف التغري، ثم حررالزر. يتوقف املسح عندما تبدأ الوحدة في توليف محطة.

> أو اضغط ضغطامتكررا عىل (-/+) **TUNING**.

.3 اضبط مستوى الصوت بالضغط بتكرار عىل ( +/-) **VOL**.

#### ضبط حمطات الراديو مسبقا

يمكنك ضبط 50 قناة FM و ضبطامسبقا.

- قبل التوليف، تأكد من إغالق الصوت.
- .1 اضغط عىل خاصية )**INPUT&**P**RADIO** )إىل أن تظهر FM أو عىل نافذة العرض.
- .2 حددالرتدداملطلوب بالضغط عىل توليف (-/+) **TUNING**
- 3. اضغط على **ENTER**، وسوف يومض عدد محدد مسبقا على نافذة العرض.
- .4 اضغط عىل **(-/+) PRESET** لتحديد الرقم املضبوط مسبقا الذي تريده.

.5 اضغط عىل b**ENTER**. فسوف تكون املحطة خمزنة.

.6كرراخلطوات من 2 إىل 5 لتخزين حمطات أخرى.

### مسح كل المحطات المحفوظة

- 1. استمر في الضغط على **CLEAR** لثانيتين تقريبًا. سيومض ERASE ALL (محو الكل) في شاشة جهاز استقبال DVD.
	- .2 اضغط عىل **CLEAR**ملحو كل حمطات الراديو املحفوظة.

#### حذف محطة محفوظة

- .1 اضغط عىل + / **PRESET**الختيارالرقم مسبق الضبط الذي ترغب يف حذفه.
- 2. اضغط على **CLEAR**(مسح) وسوف يومض الرقم مسبق الضبط يف نافذة العرض.
	- 3 . اضغط على **CLEAR** (مسح) مرة أخرى لحذف الرقم مسبق الضبط المُحدد.

### حتسني استقبال إف إم FM

اضغط **STEREO/MONO ،PLAY** d من عىل وحدة التحكم عن بعد. سيؤدي هذا إلي تغيير الصوت من ستريو إلى أحادي ودائل ما حيسن االستقبال.

ضبط الصوت

### إعداد الوضع "محيطي"

ذا النظام به مجموعة شاملة من المجالات الصوتية المجهزة . يمكنك اختيارنوع الصوت الذي ترغب فيه باستخداممنغم الصوت **SOUND EFFECT** 

يمكنك تغيري **EFFECT SOUND** باستخداممفتاح األسهم AD أثناء عرضمعلومات EFFECT SOUND.

العناصر المعروضة من منظم الصوت "Equalizer" يمكن أن تختلف بحسب نوع ومصدرالصوت وبحسب املؤثرات.

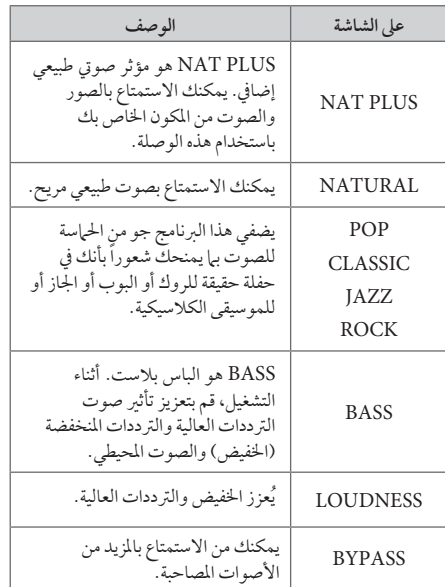

### , مالحظة

- y يف بعضالبيئات املحيطة، قد ال يسمع صوت السامعات أو ي.<br>يكون صوتها منخفضاً، وهذا يرجع للبيئة المحيطة ومصدر الصوت، وال يعد ذلك عيبا.
- y قد حتتاج إىل إعادة ضبط اجلو املحيط، بعد فتح املدخل، بل أحيانا حتى بعد تغيير مسار الصوت.
	- y ال تعمل هذه الوظيفة يف حالة توصيل امليكروفون.

## العمليات املتقدمة

### لتسجيل إىل "USB"

يمكنك تسجيل املوسيقى أو مصدرالصوت إىل جهاز USB من خالل توصيله بالمنفذ الخاص به في الوحدة. .1 قم بتوصيل جهاز USB بالوحدة. .2 حددالوضع الذي ترغب يف التسجيل من خالله. أعد تشغيل مصدر الصوت أولا.

- .3 وابدأ التسجيل من خالل الضغط عىل زر**REC** X.
	- .4 إليقاف التسجيل، اضغط زر **STOP** Z.

**]تسجيل كافة املسارات/ امللفات[** 

ِّ يسجل عىل جهاز USB يف وضع اإليقاف أو التشغيل.

**]تسجيل قائمة الربنامج[** 

بعد وضع علامة على الملف (الملفات) المراد يمكنك تسجيله إلى جهاز USB (ارجع إلى صفحة 33).

ويتم تجسيله كما يلي

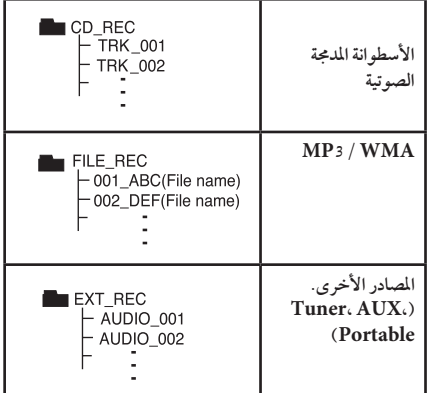

#### , مالحظة

- y مكنك التأكد من النسبة املئوية ملعدل تسجيل "USB "عىل الشاشة أثناء عملية التسجيل (أسطوانة مدمجة صوتية أو أسطوانةWMA 3/MP مدجمة فقط(.
- y ال يوجد صوت أثناء تسجيل ملفات وينامب / إم يب ثري.
- y عند إيقاف التسجيل أثناء إعادة التشغيل،فإن امللف الذي تم تسجيله حتى ذلك الوقت سيتم حفظه ( فقط الأقراصٌ الصوتية المضغوطة).
- y ال تنزع جهاز"USB "أو تطفئ الوحدة أثناء التسجيل إىل "USB". وإال،فسيتم عمل ملفات ناقصة وال يمكن مسحها من جهاز الكمبيوتر .
	- y التسجيل من خالل امليكروفونات غري متاح.
- y إذاكان التسجيل إىل "USB "ال يعمل،ستظهررسالةمثل " ال يوجد USB "أو " خطأ " أو " ال يوجد تسجيل" يتم عرضها عىل نافذة العرض.
- y وال يمكن استخدام جهازقارئة البطاقات املتعددة أو HDD خارجي لتسجيل USB.
- ًا( عند y يتم تسجيل امللف عىل 128 ميجابايت )ساعتان تقريب التسجيل لفترة طويلة. يوجد أقل من 4 ملفات مُسجلة.
	- y وعند إيقاف التسجيل خالل استعادة التشغيل، سوف يتم .<br>تخزين اللف الذي تم تسجيله في هذا الوقت. (باستثناء ملفات (WMA3/MP(
		- y يف حالة G-CD، أو DTS، سيتعذرتشغيل التسجيل باستخدام USB.
- y امللفات املوجودة يف املجلدات الفرعية ال يتم تسجيلها خالل تسجيل مجيع املسارات.
	- y لن يمكنك تسجيل أكثرمن 999 ملف.
- y يتم إدخال ترقيم ملف التسجيل من الرقم األقل. لذلك إذا قمت بحذف بعضملفات التسجيل فإن ملف التسجيل التايل يمكن أن يكون هو الرقم الأقل فيها بين الملفات.

إن القيام بعمل نسخ غير مرخصة من المواد المحمية ضد النسخ، بإ في ذلك ملفات برامج الكمبيوتر، أو البث أو تسجيالت الصوت، يعد انتهاكاً لقوانين حقوق النشر ويمثل اعتداء مجرم. لا يجوز استخدام هذا الجهاز لهذه الأغراض. **كن عىل قدر املسئولية احرتم قوانني حقوق النرش**

# استكشاف املشكالت وإصالحها

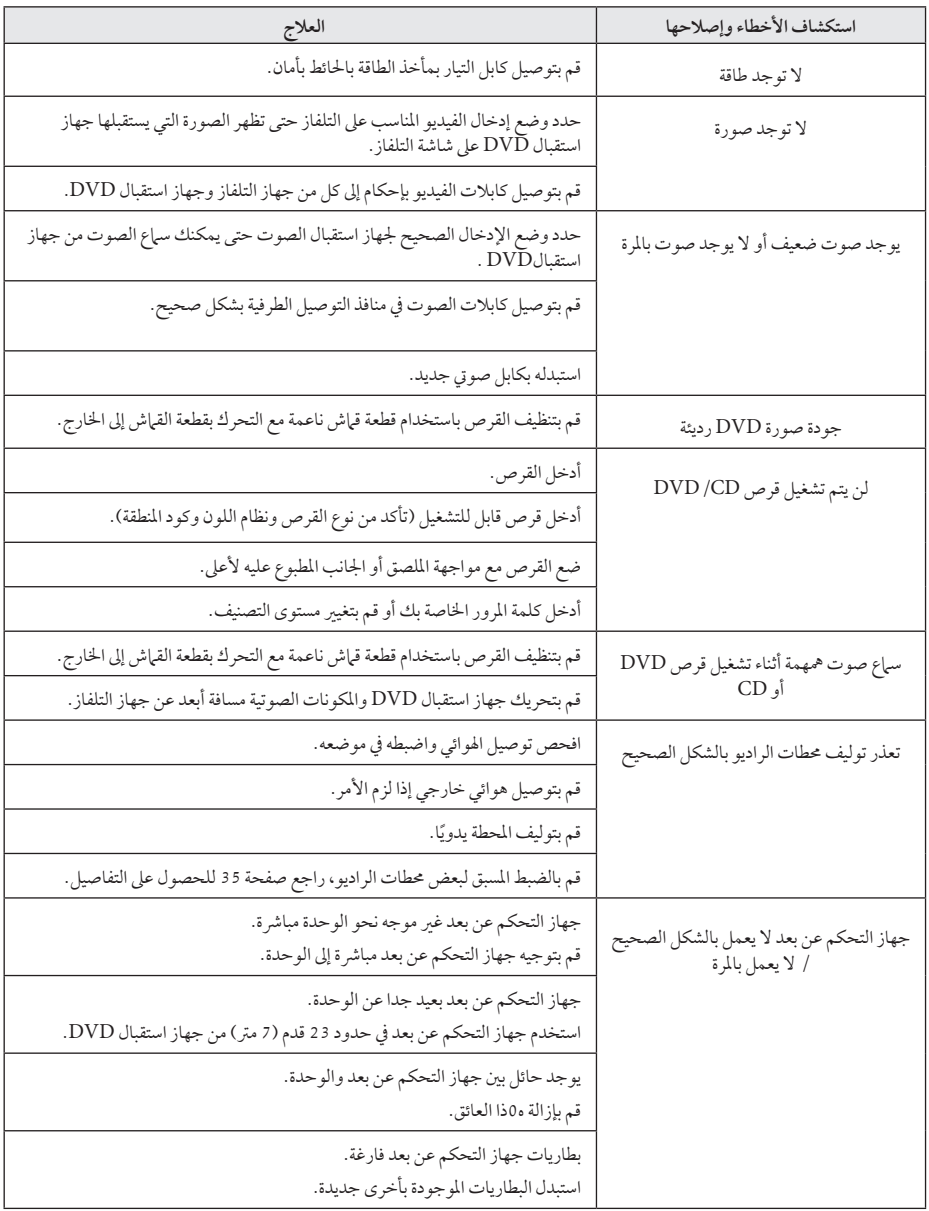

 $\overline{\phantom{a}}$ 

### الصيانة

### نقل الوحدة

#### عند شحن الوحدة

يرجى الاحتفاظ بصندوق الشحن الأصلي ومواد التغليف. إذا رغبت في شحن الوحدة، مع التمتع بأقصى قدر من الحماية، أعد تغليف الوحدة كما كانت مغلفة عند قدومهامن املصنع ألول مرة.

- حافظ على نظافة الأسطح الخارجية.
- y ال تستخدم سوائل طيارةمثل رشاش املبيد احلرشي بالقرب من الوحدة.
	- y قد يتسبب املسح مع شدة الضغط يف تلف السطح.
- y ال ترتك منتجات مطاطية أوبالستيكية تالصق الوحدة لفرتة طويلة من الزمن.

#### تنظيف الوحدة

لتنظيف المشغّل، استخدم قطعة قماشية ناعمة وجافة. إن كانت الأسطح متسخة للغاية، استخدم قطعة قماشية ناعمة مبللة بمحلول منظف معتدل. ال تستخدمموادمذيبة قويةمثل الكحول والبنزين ومرقق الدهان، ألن ذلك قد يتسبب يف تلف سطح الوحدة.

#### صيانة الوحدة

الوحدة عبارة عن جهازذا تقنية ودقة عالية. عند اتساخ عدسة االلتقاط الضوئية وأجزاء حمرك القرصأو تلفها، تضعف جودة الصورة. ملزيد من التفاصيل، يرجى الاتصال بأقرب مركز خدمة معتمد.

## ملحوظات حول الأقراص

#### التعامل مع األقراص

لا تلمس جانب التشغيل في القرص. احمل القرص من حوافه بحيث لا تبقى بصهات الإصبع على السطح. لا تقم أبداً بلصق ورق أو أشرطة عىل القرص.

#### فظ الأقراص

بعد التشغيل، احفظ القرص في الحافظة. لا تعرض القرص لضوء الشمس المباشر أو مصادر الحرارة ولا تتركه في سيارة متوقفة تتعرض لضوء الشمس المباشر .

#### تنظيف الأقراص

قد تسبب أثار الأصابع والأتربة على القرص ضعفًا في جودة الصورة وتشويشًا في الصوت. قبل التشغيل، نظف القرص باستخدام قطعة قياش نظيفة. امسح القرص من المركز إلى الخارج. ال تستخدمموادمذيبة قويةمثل الكحول، والبنزين، ومرقق الدهان، أو المنظفات المتاحة في الأسواق، أو مواد الرش المصادة للكهرباء الساكنة المخصصة في شر ائط الكاسيت القديمة.

40 ملحق

# رموز المنطقة

اختر أحد رموز المنطقة من هذه القائمة.

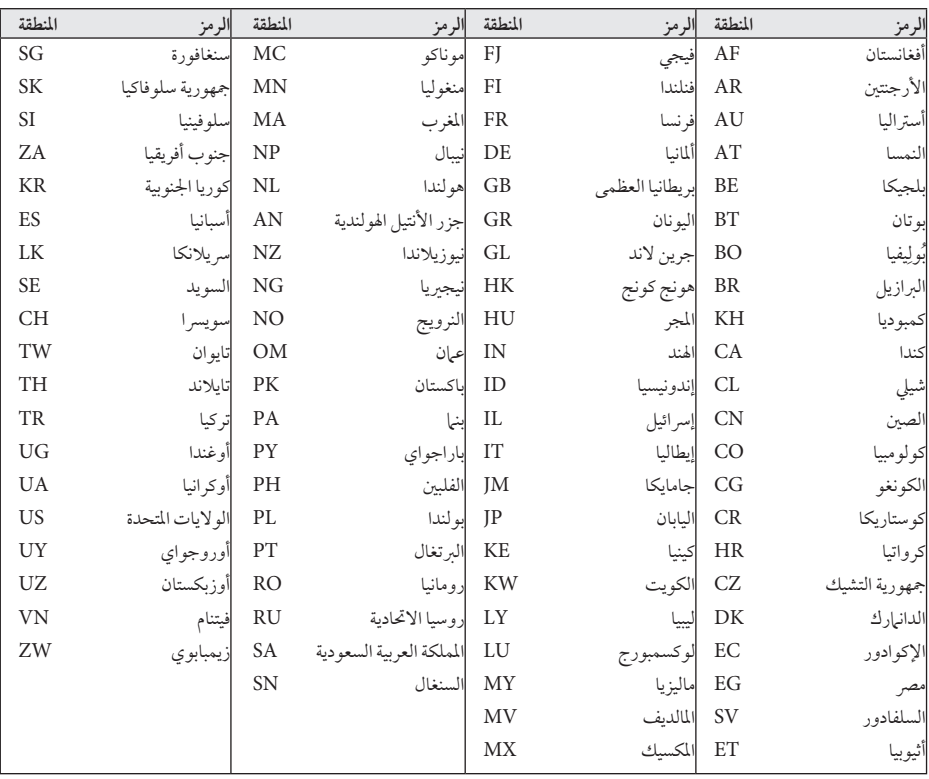

6

 $\overline{\phantom{a}}$ 

#### ملحق

# ملحق

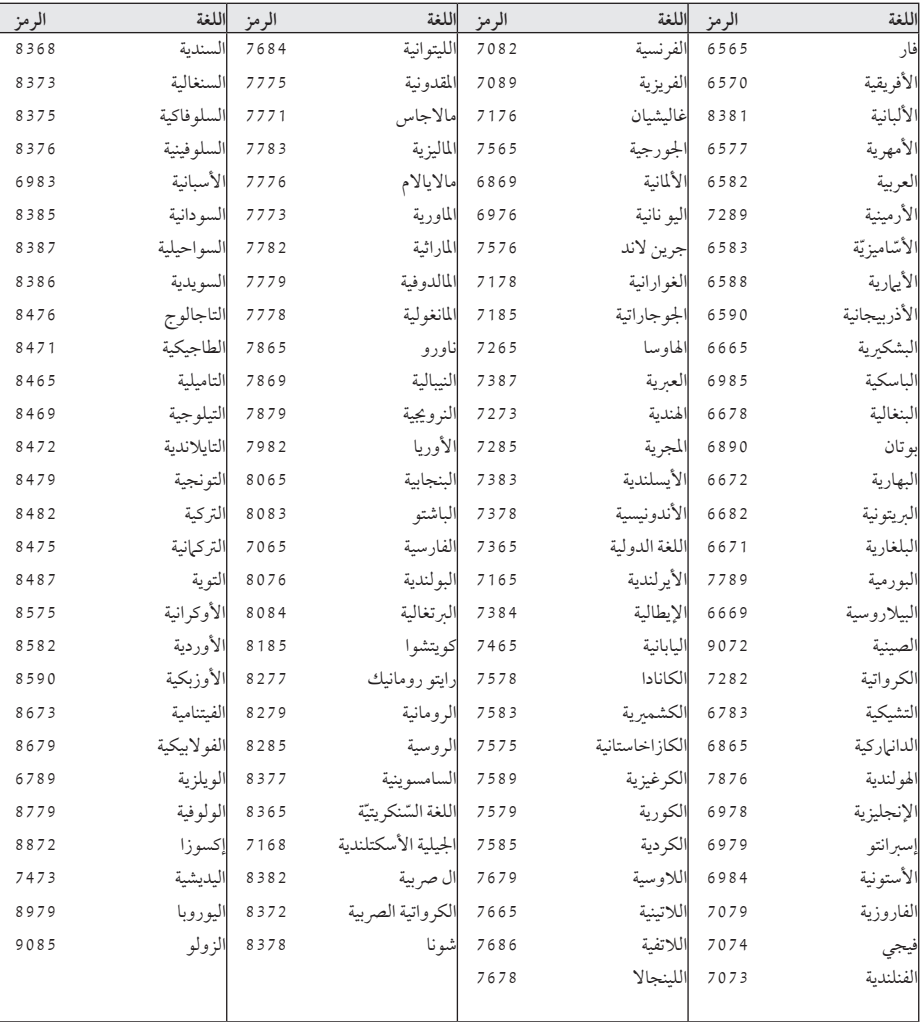

استخدم هذه القائمة إلدخال لغتك املطلوبة لإلعدادات األولية التالية: Audio Disc( صوت القرص( وSubtitle Disc( ترمجة القرص( وDisc Menu( قائمة القرص(.

ملحق

0H6330P-F2.BJORMLK\_ARA\_0998.indd 41 individually contact the contact of the contact of the contact of the contact of the contact of the contact of the contact of the contact of the contact of the contact of the contact of

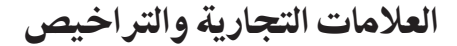

#### **N** DOLBY **DIGITAL**

تم تصنيع هذا الجهاز بموجب الترخيص الممنوح من Dolby Laboratories. وتعترب رموز Dolby وD-double كلها عالمات جتارية لـLaboratories Dolby.

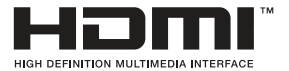

تعترب عبارةHDMI وتوصيل الوسائط عالية الوضوح HDMI وشعار HDMI علامات تجارية أو علامات تجارية مسجلة لشركة ترخيصHDMI ذات املسؤوليية املحدودة LLC يف الواليات المتحدة والبلدان الأخرى.

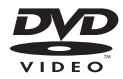

"Logo DVD "هو عالمة جتارية ملؤسسة منح الرتاخيص اخلاصة بنسق/شعار DVD.

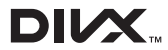

Certified DivX ،®DivX ®والشعارات ذات الصلة هي علامات تجارية مسجلة لصالح شركة Rovi أو الشركات التابعة لها وتستخدم بموجب ترخيصّ.<br>م<sup>وال</sup>ام

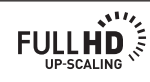

# املواصفات

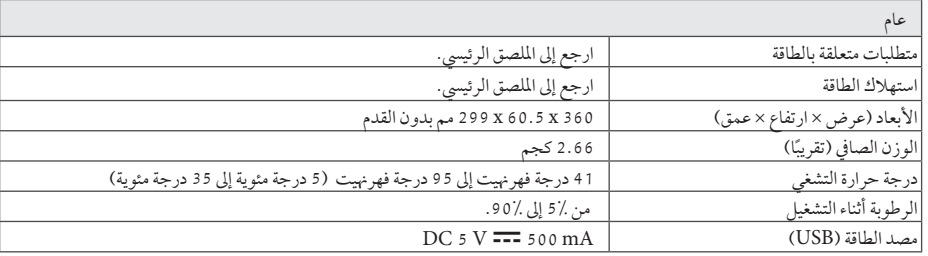

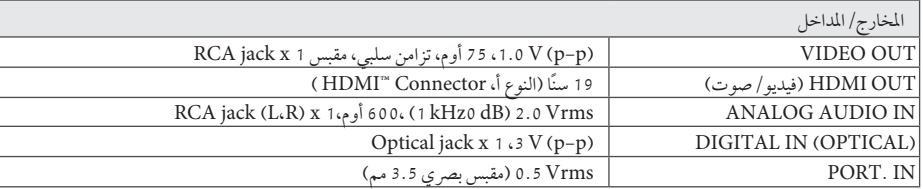

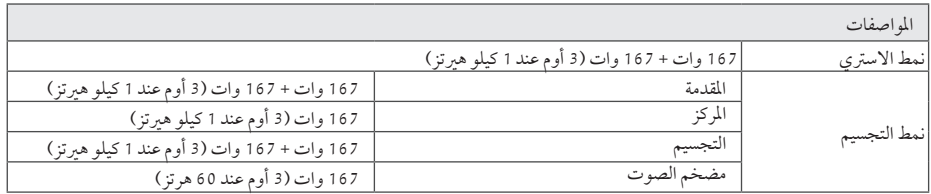

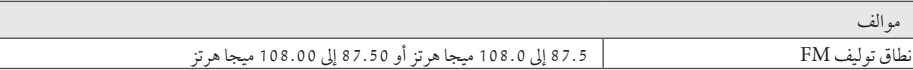

 $\overline{\phantom{a}}$ 

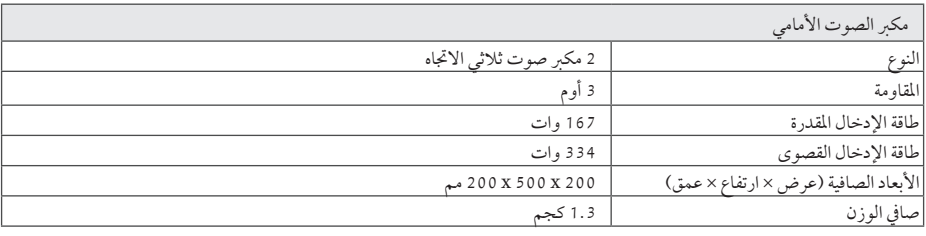

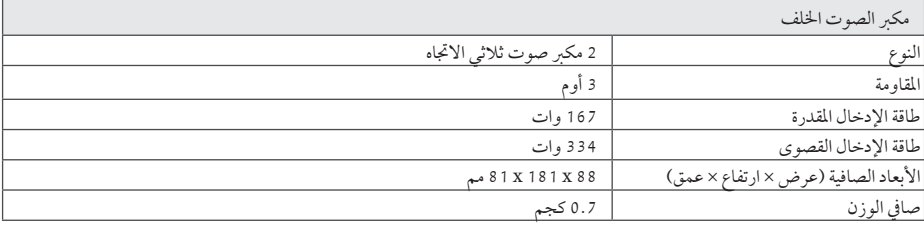

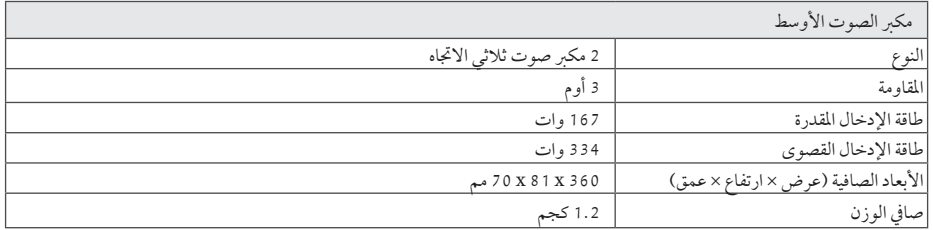

6

ملحق

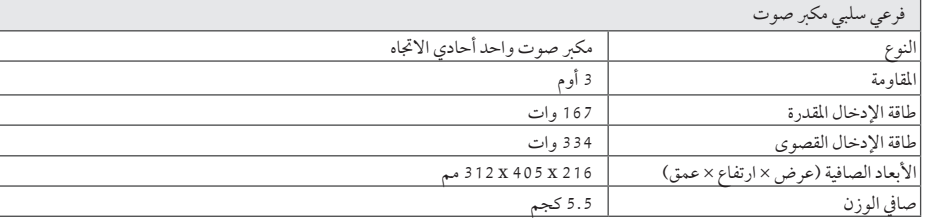

هذه التصميهات والمواصفات عرضة للتغيير بدون إشعار مسبق.

 $\overline{\phantom{a}}$ 

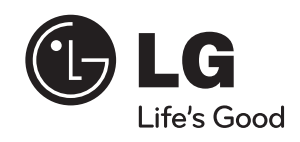

 $\overline{\phantom{a}}$ 

I